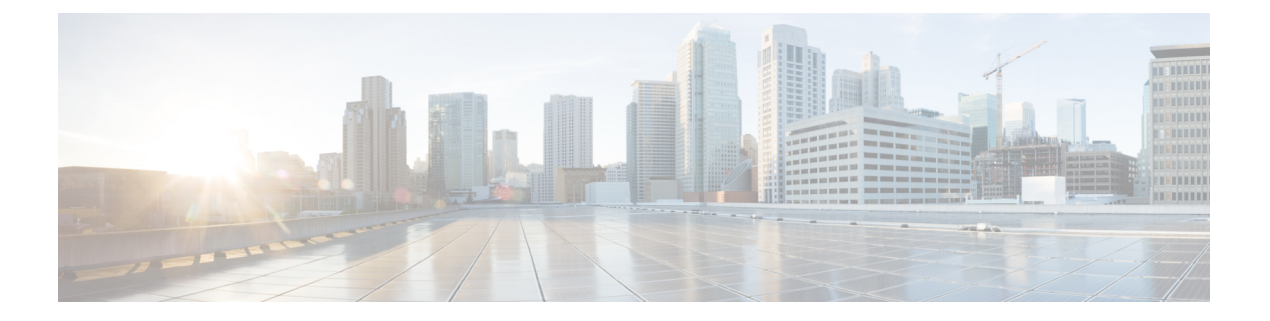

# **IPv4 ACL**

- 機能情報の確認 (1 ページ)
- IPv4 アクセス コントロール リストの設定に関する制約事項 (1 ページ)
- ACL によるネットワーク セキュリティに関する情報 (3 ページ)
- ACL の設定方法 (18 ページ)
- IPv4 ACL のモニタリング (42 ページ)
- ACL の設定例 (43 ページ)
- IPv4 アクセス コントロール リストに関する機能情報 (60 ページ)

## 機能情報の確認

ご使用のソフトウェアリリースでは、このモジュールで説明されるすべての機能がサポートさ れているとは限りません。最新の機能情報および警告については、使用するプラットフォーム およびソフトウェア リリースの Bug Search Tool およびリリース ノートを参照してください。 このモジュールに記載されている機能の詳細を検索し、各機能がサポートされているリリース のリストを確認する場合は、このモジュールの最後にある機能情報の表を参照してください。

プラットフォームのサポートおよびシスコソフトウェアイメージのサポートに関する情報を検 索するには、Cisco Feature Navigator を使用します。Cisco Feature Navigator にアクセスするに は、<https://cfnng.cisco.com/>に進みます。Cisco.com のアカウントは必要ありません。

# **IPv4**アクセスコントロールリストの設定に関する制約事 項

#### 一般的なネットワーク セキュリティ

次は、ACL によるネットワーク セキュリティの設定の制約事項です。

• 番号付き ACL で使用できるすべてのコマンドが名前付き ACL でも使用できるわけではあ りません。インターフェイスのパケット フィルタおよびルート フィルタ用の ACL では、 名前を使用できます。

**IPv4 ACL**

- 標準 ACL と拡張 ACL に同じ名前は使用できません。
- **AppleTalk**は、コマンドラインのヘルプストリングに表示されますが、**deny**および**permit** MAC アクセスリスト コンフィギュレーション モード コマンドの一致条件としてサポー トされていません。
- ACL ワイルドカードは、ダウンストリーム クライアント ポリシーではサポートされてい ません。

#### **IPv4 ACL** ネットワーク インターフェイス

次の制限事項が、ネットワーク インターフェイスへの IPv4 ACL に適用されます。

- インターフェイスへのアクセスを制御する場合、名前付き ACL または番号付き ACL を使 用できます。
- レイヤ 3 インターフェイスに ACL が適用され、スイッチ上でルーティングがイネーブル になっていない場合は、SNMP、Telnet、Webトラフィックなど、CPUで処理されるパケッ トだけがフィルタリングされます。
- レイヤ 2 インターフェイスに ACL を適用する場合、ルーティングをイネーブルにする必 要はありません。

#### レイヤ **2** インターフェイスの **MAC ACL**

MAC ACL を作成し、それをレイヤ 2 インターフェイスに適用すると、そのインターフェイス に着信する非IPトラフィックをフィルタリングできます。MAC ACLを適用するときには、次 の注意事項に留意してください。

- 同じレイヤ 2 インターフェイスには、IP アクセス リストと MAC アクセス リストを 1 つ ずつしか適用できません。IP アクセス リストは IP パケットだけをフィルタリングし、 MAC アクセス リストは非 IP パケットをフィルタリングします。
- 1 つのレイヤ 2 インターフェイスに適用できる MAC アドレス リストは 1 つだけです。す でに MAC ACL が設定されているレイヤ 2 インターフェイスに MAC アクセス リストを適 用すると、設定済みの ACL が新しい ACL に置き換えられます。

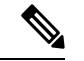

(注)

**mac access-group** インターフェイス コンフィギュレーション コマンドは、物理レイヤ 2 インターフェイスに適用される場合のみ有効です。このコマンドは、EtherChannelポート チャネルでは使用できません。

#### **IP** アクセス リスト エントリ シーケンス番号

• この機能は、ダイナミックアクセスリスト、再帰アクセスリスト、またはファイアウォー ル アクセス リストをサポートしていません。

# **ACL** によるネットワーク セキュリティに関する情報

この章では、アクセス コントロール リスト(ACL)を使用して、スイッチのネットワーク セ キュリティを設定する方法について説明します。コマンドや表では、ACL をアクセス リスト と呼ぶこともあります。

## **Cisco TrustSec** および **ACL**

IP ベース フィーチャ セットまたは IP サービス フィーチャ セットが稼働する Catalyst 3850 ス イッチでは、Cisco TrustSec Security Group Tag(SCT)Exchange Protocol(SXP)もサポートさ れます。この機能は、IP アドレスに対してではなく、デバイスのグループに対して ACL ポリ シーを定義するセキュリティ グループ アクセス コントロール リスト(SGACL)をサポート します。SXP 制御プロトコルは、ハードウェアをアップグレードせずに SCT によってパケッ トをタギングするためのプロトコルで、Cisco TrustSec ドメイン エッジにあるアクセス レイヤ デバイスと、Cisco TrustSec ドメイン内の配信レイヤ デバイスの間で実行されます。Catalyst 3850スイッチはCisco TrustSecネットワーク内のアクセスレイヤスイッチとして動作します。

SXP のセクションでは、Catalyst 3850 スイッチでサポートされる機能を定義します。

### **ACL** の概要

パケット フィルタリングは、ネットワーク トラフィックを限定し、特定のユーザまたはデバ イスによるネットワークの使用を制限するうえで役立ちます。ACLはルータまたはスイッチを 通過するトラフィックをフィルタリングし、特定のインターフェイスを通過するパケットを許 可または拒否します。ACLは、パケットに適用される許可条件および拒否条件の順序付けられ た集まりです。パケットがインターフェイスに着信すると、スイッチはパケット内のフィール ドを適用される ACL と比較し、アクセス リストに指定された基準に基づいて、パケットが転 送に必要な権限を持っているかどうかを確認します。アクセス リスト内の条件を 1 つずつ調 べ、パケットをテストします。最初に一致した条件によって、スイッチがパケットを受け入れ るか拒否するかが決定されます。スイッチは最初に一致した時点でテストを中止するので、リ ストに条件を指定する順序が重要です。一致する条件がない場合、スイッチはパケットを拒否 します。スイッチは、制限条件がない場合はパケットを転送し、制限条件がある場合はパケッ トをドロップします。スイッチは、転送されるすべてのパケットに ACL を使用します。

ネットワークに基本的なセキュリティを導入する場合は、ルータまたはレイヤ3スイッチにア クセス リストを設定します。ACL を設定しなければ、スイッチを通過するすべてのパケット がネットワークのあらゆる部分で許可される可能性があります。ACL を使用すると、ネット ワークの場所ごとにアクセス可能なホストを制御したり、ルータインターフェイスで転送また はブロックされるトラフィックの種類を決定したりできます。たとえば、電子メールトラフィッ クの転送を許可し、Telnet トラフィックの転送を拒否することもできます。

#### アクセス コントロール エントリ

ACL には、アクセス コントロール エントリ(ACE)の順序付けられたリストが含まれていま す。各 ACE には、*permit* または *deny* と、パケットが ACE と一致するために満たす必要のある 一連の条件を指定します。*permit*または*deny*の意味は、ACLが使用されるコンテキストによっ て変わります。

#### **ACL** でサポートされるタイプ

スイッチは、IP ACL とイーサネット(MAC)ACL をサポートします。

- IP ACL は、TCP、ユーザ データグラム プロトコル(UDP)、インターネット グループ管 理プロトコル(IGMP)、およびインターネット制御メッセージプロトコル(ICMP)など の IPv4 トラフィックをフィルタリングします。
- イーサネット ACL は非 IP トラフィックをフィルタリングします。

このスイッチは、Quality of Service(QoS)分類 ACL もサポートしています。

### サポートされる **ACL**

スイッチでは、トラフィックをフィルタリングするために、次に示す 3 種類の ACL がサポー トされています。

- ポート ACL は、レイヤ 2 インターフェイスに入るトラフィックをアクセス コントロール します。IPv4 と MAC どちらのアクセス リスト タイプのどの方向に対してでも、レイヤ 2 インターフェイスにポート ACL を適応できます。
- ルータ ACL は、VLAN 間でルーティングされたトラフィックのアクセスを制御し、レイ ヤ 3 インターフェイスで特定の方向(着信または発信)に適用されます。

#### **ACL** 優先順位

VLAN マップ、ポート ACL、およびルータ ACL が同じスイッチに設定されている場合、入力 トラフィックの場合のフィルタの優先順位は上からポート ACL、VLAN マップ、およびルー タ ACL です。出力トラフィックの場合、フィルタの優先順位は、ルータ ACL、VLAN マッ プ、ポート ACL です。

次の例で、簡単な使用例を説明します。

- 入力ポート ACL と VLAN マップが両方とも適用されている場合に、ポート ACL が適用さ れたポートにパケットが着信すると、このパケットはポート ACL によってフィルタリン グされます。その他のパケットは、VLAN マップによってフィルタリングされます。
- スイッチ仮想インターフェイス(SVI)に入力ルータ ACL および入力ポート ACL が設定 されている場合に、ポート ACL が適用されているポートにパケットが着信すると、この パケットはポート ACL によってフィルタリングされます。他のポートで受信した着信の ルーティング IP パケットには、ルータ ACL のフィルタが適用されます。他のパケットは フィルタリングされません。
- SVI に出力ルータ ACL および入力ポート ACL が設定されている場合に、ポート ACL が 適用されているポートにパケットが着信すると、このパケットはポートACLによってフィ ルタリングされます。発信するルーティング IP パケットには、ルータ ACL のフィルタが 適用されます。他のパケットはフィルタリングされません。
- SVI に VLAN マップ、入力ルータ ACL、および入力ポート ACL が設定されている場合 に、ポート ACL が適用されているポートにパケットが着信すると、このパケットはポー ト ACL だけによってフィルタリングされます。他のポートで受信した着信のルーティン グ IP パケットには、VLAN マップおよびルータ ACL のフィルタが適用されます。他のパ ケットには、VLAN マップのフィルタだけが適用されます。
- SVI に VLAN マップ、出力ルータ ACL、および入力ポート ACL が設定されている場合 に、ポート ACL が適用されているポートにパケットが着信すると、このパケットはポー ト ACL だけによってフィルタリングされます。発信するルーティング IP パケットには、 VLAN マップおよびルータ ACL のフィルタが適用されます。他のパケットには、VLAN マップのフィルタだけが適用されます。

#### ポート **ACL**

ポート ACL は、スイッチのレイヤ 2 インターフェイスに適用される ACL です。ポート ACL を使用できるのは、物理インターフェイスだけです。EtherChannel インターフェイスでは使用 できません。ポート ACL は、インバウンド方向のインターフェイスに適用できます。次のア クセス リストがサポートされています。

- 送信元アドレスを使用する IP アクセス リスト
- 送信元および宛先のアドレスと任意でプロトコル タイプ情報を使用できる拡張 IP アクセ ス リスト
- 送信元および宛先の MAC アドレスと任意でプロトコル タイプ情報を使用できる MAC 拡 張アクセス リスト

スイッチは、インターフェイス上の ACL を調べ、パケットが ACL 内のエントリとどのように 一致するかに基づいてパケットの転送を許可または拒否します。このように、ACL がネット ワークまたはネットワークの部分へのアクセスを制御します。

図 **<sup>1</sup> : ACL** によるネットワーク内のトラフィックの制御

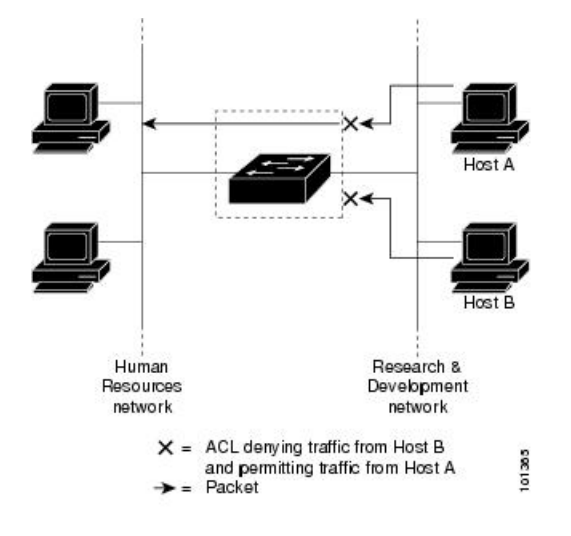

次に、すべてのワークステーションが同じ VLAN にある場合にポート ACL を使用してネット ワークへのアクセスを制御する例を示します。レイヤ 2 の着信方向に適用された ACL は、ホ スト A がヒューマン リソース ネットワークにアクセスすることを許可しますが、ホスト B が 同一のネットワークにアクセスすることは拒否します。ポート ACL は、着信方向のレイヤ 2 インターフェイスだけに適用できます。

ポートACLをトランクポートに適用すると、ACLはそのトランクポート上のすべてのVLAN でトラフィックをフィルタリングします。ポート ACL を音声 VLAN ポートに適用すると、 ACL はデータ VLAN と音声 VLAN の両方でトラフィックをフィルタリングします。

ポートACLでは、IPアクセスリストを使用してIPトラフィックをフィルタリングでき、MAC アドレスを使用して非IPトラフィックをフィルタリングできます。同じレイヤ2インターフェ イス上で IP トラフィックと非 IP トラフィックの両方をフィルタリングするには、そのイン ターフェイスに IP アクセス リストと MAC アクセス リストの両方を適用します。

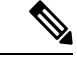

レイヤ 2 インターフェイスに適用できるのは、IP アクセス リスト 1 つと MAC アクセス リスト 1 つだけです。すでに IP アクセス リストまたは MAC アクセス リストが設定され ているレイヤ 2 インターフェイスに、新しい IP アクセス リストまたは MAC アクセス リ ストを適用すると、前に設定した ACL が新しい ACL に置き換わります。 (注)

#### ルータ **ACL**

VLAN へのレイヤ 3 インターフェイスであるスイッチ仮想インターフェイス(SVI)、物理層 3 インターフェイス、およびレイヤ 3 EtherChannel インターフェイスに、ルータ ACL を適用で きます。ルータ ACL はインターフェイスの特定の方向(着信または発信)に対して適用され ます。1 つのインターフェイスの方向ごとに、ルータ ACL を 1 つ適用できます。

スイッチは、IPv4 トラフィックの次のアクセス リストをサポートしています。

- 標準 IP アクセス リストでは、照合操作に送信元アドレスを使用します。
- 拡張 IP アクセス リストは、送信元アドレス、宛先アドレス、およびオプションのプロト コル タイプ情報を使用して一致処理を行います。

ポート ACL の場合と同様、スイッチはインターフェイスに設定されている機能に関連付けら れている ACL が照合されます。パケットがスイッチのインターフェイスに着信すると、その インターフェイスに設定されているすべての着信機能に対応するACLが照合されます。パケッ トがルーティングされてからネクストホップに転送されるまでの間に、出力インターフェイス に設定された発信機能に対応するすべての ACL が照合されます。

ACL は ACL 内のエントリとパケットの一致結果に応じて、パケット転送を許可するか、拒否 するかを決めます。ACLを使用すると、ネットワーク全体またはネットワークの一部に対する アクセス コントロールが行えます。

#### **VLAN** マップ

VLAN ACL または VLAN マップは、VLAN 内のネットワーク トラフィックを制御するために 使用されます。スイッチまたはスイッチ スタックの VLAN 内でブリッジングされるすべての パケットに VLAN マップを適用できます。VACL は、セキュリティ パケット フィルタリング および特定の物理インターフェイスへのトラフィックのリダイレクトだけを目的としたもので す。VACL は方向(入力または出力)で定義されることはありません。

すべての非 IP プロトコルは、MAC VLAN マップを使用して、MAC アドレスおよび Ethertype によってアクセス コントロールされます(IP トラフィックは、MAC VACL マップではアクセ ス制御されません)。VLANマップはスイッチを通過するパケットにだけ適用できます。ハブ 上またはこのスイッチに接続された別のスイッチ上のホスト間のトラフィックには、VLAN マップを適用させることができません。

VLANマップを使用すると、マップに指定されたアクションに基づいてパケットの転送が許可 または拒否されます。

Host A Host R (VLAN 10) (VLAN 10)  $X =$  VLAN map denying specific type of traffic from Host A elso Packet

図 **2 : VLAN** マップによるトラフィックの制御

次の図に、VLAN マップを適用して、特定のトラフィック タイプを VLAN 10 のホスト A から 転送できないように設定する例を示します。各 VLAN には、VLAN マップを 1 つだけ適用で きます。

## **ACE** およびフラグメント化されたトラフィックとフラグメント化され ていないトラフィック

IPパケットは、ネットワークを通過するときにフラグメント化されることがあります。その場 合、TCP または UDP ポート番号や ICMP タイプおよびコードなどのレイヤ 4 情報は、パケッ トの最初の部分があるフラグメントだけに含まれます。他のフラグメントには、この情報はあ りません。

アクセス コントロール エントリ (ACE) には、レイヤ 4 情報をチェックしないため、すべて のパケット フラグメントに適用されるものがあります。レイヤ 4 情報を調べる ACE は、フラ グメント化されたIPパケットのほとんどのフラグメントに標準的な方法では適用できません。 フラグメントにレイヤ4情報が含まれておらず、ACEが一部のレイヤ4情報をチェックする場 合、一致ルールは次のように変更されます。

• フラグメント内のレイヤ 3 情報(TCP や UDP などのプロトコル タイプを含む)をチェッ クする許可 ACE は、含まれていないレイヤ 4 情報の種類にかかわらず、フラグメントと 一致すると見なされます。

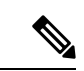

- L4 Ops をともなう ACE の TCP では、フラグメント化パケッ トは RFC 1858 ごとにドロップします。 (注)
	- レイヤ 4 情報をチェックする拒否 ACE は、フラグメントにレイヤ 4 情報が含まれていな い限り、フラグメントと一致しません。

### **ACE**およびフラグメント化されたトラフィックとフラグメント化されていないトラフィッ クの例

次のコマンドで構成され、フラグメント化された3つのパケットに適用されるアクセスリスト 102 を例に取って説明します。

スイッチ(config)# **access-list 102 permit tcp any host 10.1.1.1 eq smtp** スイッチ(config)# **access-list 102 deny tcp any host 10.1.1.2 eq telnet** スイッチ(config)# **access-list 102 permit tcp any host 10.1.1.2** スイッチ(config)# **access-list 102 deny tcp any any**

- 最初の 2 つの ACE には宛先アドレスの後に *eq* キーワードがありますが、これは既知の TCP 宛先ポート番号がそれぞれシンプル メール転送プロトコル (SMTP) および Telnet と一致するかどうかをチェックすることを意味します。 (注)
	- パケット A は、ホスト 10.2.2.2 のポート 65000 からホスト 10.1.1.1 の SMTP ポートに送信 される TCP パケットです。このパケットがフラグメント化された場合、レイヤ 4 情報が すべて揃っているため、完全なパケットである場合と同じように最初のフラグメントが最

初の ACE(permit)と一致します。残りのフラグメントも最初の ACE と一致します。こ れは、それらのフラグメントに SMTP ポート情報が含まれていなくても、最初の ACE が 適用されたときにレイヤ3情報だけをチェックするからです。この例の情報は、パケット が TCP であることと、宛先が 10.1.1.1 であることです。

• パケット B は、ホスト 10.2.2.2 のポート 65001 からホスト 10.1.1.2 の Telnet ポートに送信 されます。このパケットがフラグメント化された場合、レイヤ 3 情報とレイヤ 4 情報がす べて揃っているため、最初のフラグメントが2つめのACE (deny) と一致します。残りの フラグメントは、レイヤ4情報が含まれていないため、2つめのACEと一致しません。残 りのフラグメントは3つめの ACE (permit) と一致します。

最初のフラグメントが拒否されたため、ホスト10.1.1.2は完全なパケットを再構成できず、 その結果、パケットBは拒否されます。ただし、以降の許可されたフラグメントがネット ワークの帯域幅を使用し、ホスト 10.1.1.2 がパケットを再構成しようとするときにホスト のリソースが消費されます。

• フラグメント化されたパケット C は、ホスト 10.2.2.2 のポート 65001 からホスト 10.1.1.3 のポート ftp に送信されます。このパケットがフラグメント化された場合、最初のフラグ メントが 4 つめの ACE(deny)と一致します。ACE はレイヤ 4 情報をチェックせず、す べてのフラグメントのレイヤ 3 情報に宛先がホスト 10.1.1.3 であることが示され、前の permit ACE は異なるホストをチェックしていたため、他のフラグメントもすべて 4 つめの ACE と一致します。

### 標準 **IPv4 ACL** および拡張 **IPv4 ACL**

ここでは、IP ACL について説明します。

ACL は、許可条件と拒否条件の順序付けられた集まりです。スイッチは、アクセス リスト内 の条件を1つずつ調べ、パケットをテストします。最初に一致した条件によって、スイッチが パケットを受け入れるか拒否するかが決定されます。スイッチは一致する最初の条件が見つ かった時点でパケットのテストを停止するため、条件の順序が重要な意味を持ちます。一致す る条件がない場合、スイッチはパケットを拒否します。

このソフトウェアは、IPv4 について次の ACL(アクセス リスト)をサポートします。

- 標準 IP アクセス リストでは、照合操作に送信元アドレスを使用します。
- 拡張 IP アクセス リストでは、照合操作に送信元アドレスと宛先アドレスを使用し、任意 でプロトコル タイプ情報を使用して制御のきめ細かさを高めることもできます。

#### **IPv4 ACL** スイッチでサポートされていない機能

このスイッチで IPv4 ACL を設定する手順は、他の Cisco スイッチやルータで IPv4 ACL を設定 する手順と同じです。

以下の ACL 関連の機能はサポートされていません。

• 非 IP プロトコル ACL または

**IPv4 ACL**

- IP アカウンティング
- 再帰 ACL およびダイナミック ACL はサポートされていません。
- ポート ACL および VLAN マップに関する ACL ロギング

#### アクセス リスト番号

ACL を識別するために使用する番号は、作成するアクセス リストのタイプを表します。

次の一覧に、アクセス リスト番号と対応するアクセス リスト タイプを挙げ、このスイッチで サポートされているかどうかを示します。このスイッチは、IPv4 標準アクセス リストおよび 拡張アクセス リスト(1 ~ 199 および 1300 ~ 2699)をサポートします。

#### 表 **<sup>1</sup> :** アクセス リスト番号

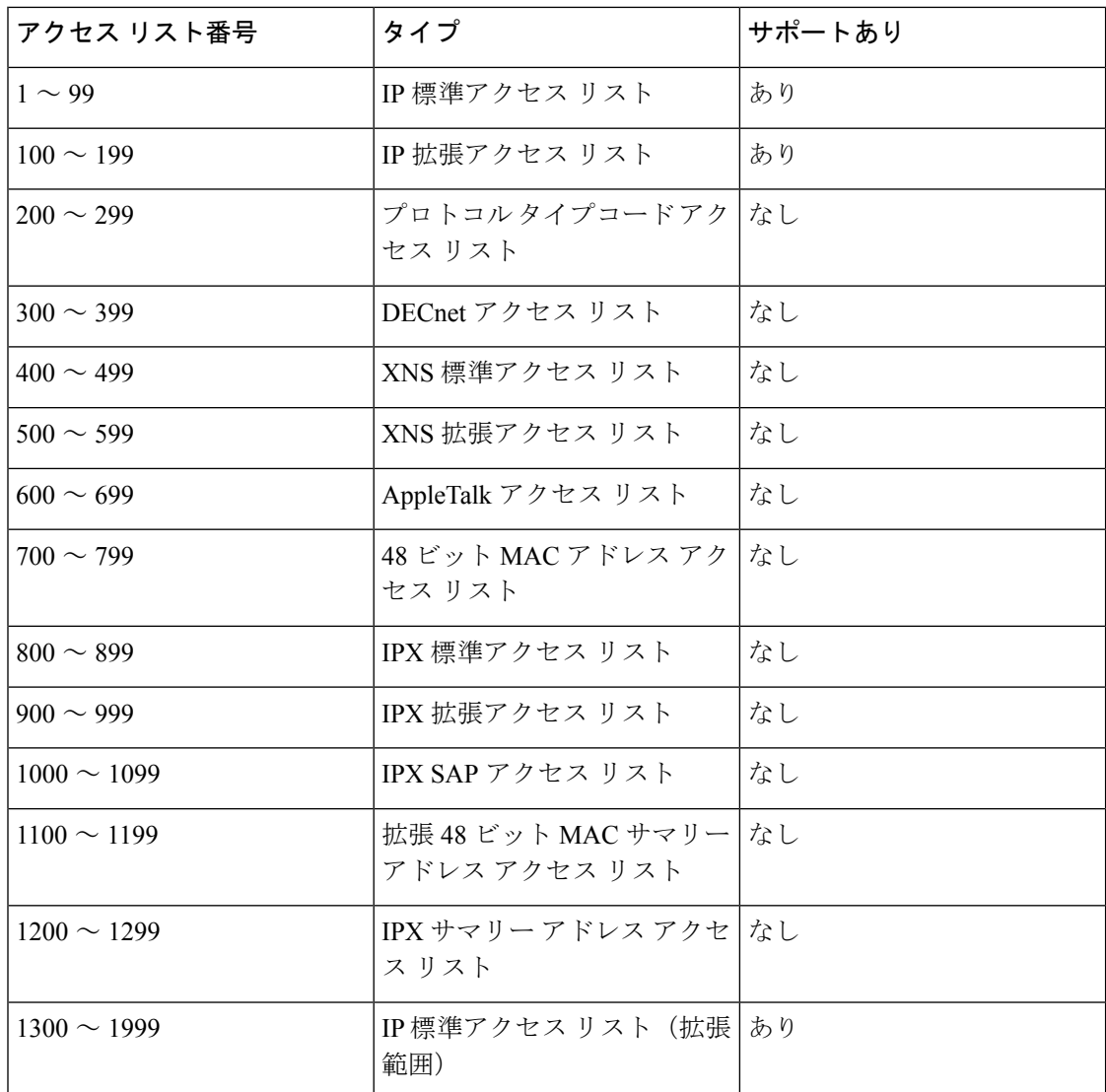

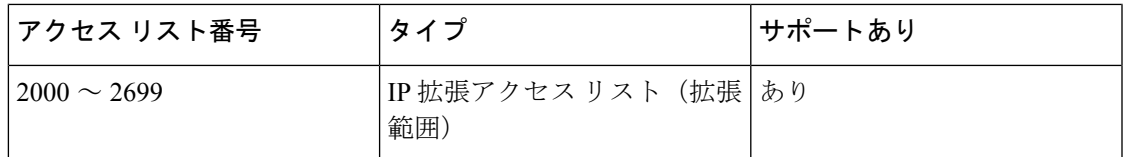

番号付き標準 ACL および番号付き拡張 ACL に加え、サポートされる番号を使用して名前付き 標準 ACL および名前付き拡張 ACL も作成できます。標準 IP ACL の名前は 1 ~ 99 で、拡張 IP ACL の名前は 100 ~ 199 です。番号付きリストの代わりに名前付き ACL を使用することに は、エントリを個別に削除できるという利点があります。

#### 番号付き標準 **IPv4 ACL**

ACL を作成するときには、ACL の末尾にデフォルトで暗黙的な deny ステートメントが追加さ れ、ACLの終わりに到達するまで一致する条件が見つからなかったすべてのパケットに適用さ れることに注意してください。標準アクセス リストでは、関連付けられた IP ホスト アドレス ACL の指定からマスクを省略すると、0.0.0.0 がマスクと見なされます。

スイッチは、**host** 一致条件があるエントリと *don't care* マスク 0.0.0.0 を含む一致条件があるエ ントリがリストの先頭に移動し、0 以外の *don't care* マスクを含むエントリよりも前に位置す るように、標準アクセス リストの順序を書き換えます。そのため、**show** コマンドの出力やコ ンフィギュレーション ファイルでは、ACE が必ずしも入力されたとおりの順序で配置されま せん。

作成した番号付き標準 IPv4 ACL を VLAN、端末回線、またはインターフェイスに適用できま す。

#### 番号付き拡張 **IPv4 ACL**

標準 ACL では照合に送信元アドレスだけを使用しますが、拡張 ACL では、照合操作に送信元 アドレスと宛先アドレスを使用でき、任意でプロトコルタイプ情報を使用して制御のきめ細か さを高めることができます。番号付き拡張アクセス リストの ACE を作成するときには、作成 した ACE がリストの末尾に追加されることに注意してください。番号付きリストでは、ACE の順序を変更したり、リスト内の特定の場所に対して ACE を追加または削除したりできませ  $h_n$ 

このスイッチは、ダイナミックまたは再帰アクセスリストをサポートしていません。また、タ イプ オブ サービス(ToS)の minimize-monetary-cost ビットに基づくフィルタリングもサポー トしていません。

一部のプロトコルには、特定のパラメータやキーワードも適用されます。

拡張 TCP、UDP、ICMP、IGMP、またはその他の IP ACL を定義できます。また、このスイッ チはこれらの IP プロトコルをサポートします。

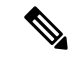

ICMP エコー応答はフィルタリングできません。他の ICMP コードまたはタイプは、すべ てフィルタリングできます。 (注)

これらの IP プロトコルがサポートされます。

- 認証ヘッダー プロトコル(**ahp**)
- カプセル化セキュリティペイロード(**esp**)
- Enhanced Interior Gateway Routing Protocol (eigrp)
- 総称ルーティング カプセル化(**gre**)
- インターネット制御メッセージ プロトコル(**icmp**)
- インターネット グループ管理プロトコル(**igmp**)
- •すべての内部プロトコル (ip)
- IP-in-IP トンネリング(**ipinip**)
- KA9Q NOS 互換 IP over IP トンネリング(**nos**)
- Open Shortest Path First ルーティング(**ospf**)
- ペイロード圧縮プロトコル(**pcp**)
- プロトコル独立マルチキャスト(**pim**)
- 伝送制御プロトコル(**tcp**)
- ユーザ データグラム プロトコル(**udp**)

#### 名前付き **IPv4 ACL**

IPv4ACLを識別する手段として、番号ではなく英数字のストリング(名前)を使用できます。 名前付き ACL を使用すると、ルータ上で番号付きアクセス リストの場合より多くの IPv4 アク セス リストを設定できます。アクセス リストの識別手段として名前を使用する場合のモード とコマンド構文は、番号を使用する場合とは多少異なります。ただし、IP アクセス リストを 使用するすべてのコマンドを名前付きアクセス リストで使用できるわけではありません。

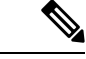

標準 ACL または拡張 ACL に指定する名前は、アクセス リスト番号のサポートされる範 囲内の番号にすることもできます。標準 IP ACL の名前は 1 ~ 99 です。番号付きリスト の代わりに名前付き ACL を使用することには、エントリを個別に削除できるという利点 があります。 (注)

名前付き ACL を設定するときには、次の注意事項に留意してください。

- また、番号付き ACL も使用できます。
- 標準 ACL と拡張 ACL に同じ名前は使用できません。
- VLAN マップには、標準 ACL または拡張 ACL(名前付きまたは番号付き)を使用できま す。

#### **ACL** ロギング

標準 IP アクセス リストによって許可または拒否されたパケットに関するログ メッセージが、 スイッチのソフトウェアによって表示されます。つまり、ACLと一致するパケットがあった場 合は、そのパケットに関するログ通知メッセージがコンソールに送信されます。コンソールに 表示されるメッセージのレベルは、syslog メッセージを管理する **logging console** コマンドで管 理されます。

```
(注) ACL ロギングは、RACL でのみサポートされます。
```
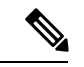

ルーティングはハードウェアで、ロギングはソフトウェアで実行されます。したがって、 **log** キーワードを含む許可(*permit*)または拒否(*deny*)ACE と一致するパケットが多数 存在する場合、ソフトウェアはハードウェアの処理速度に追いつくことができないため、 一部のパケットはロギングされない場合があります。 (注)

ACL を起動した最初のパケットについては、ログ メッセージがすぐに表示されますが、それ 以降のパケットについては、5 分間の収集時間が経過してから表示またはロギングされます。 ログ メッセージにはアクセス リスト番号、パケットの許可または拒否に関する状況、パケッ トの送信元 IP アドレス、および直前の 5 分間に許可または拒否された送信元からのパケット 数が示されます。

ロギング メッセージが多すぎて処理できない場合、または 1 秒以内に処理する必要があ るロギングメッセージが複数ある場合、ロギング設備ではロギングメッセージパケット の一部をドロップすることがあります。この動作によって、ロギング パケットが多すぎ てルータがクラッシュすることを回避します。そのため、課金ツールや、アクセス リス トと一致する数の正確な情報源としてロギング設備をを使用しないでください。 (注)

#### スマート ロギング

スイッチでスマート ロギングがイネーブルであり、スマート ロギングで設定された ACL がレ イヤ2インターフェイス(ポート ACL)に割り当てられている場合、ACL に従って拒否また は許可されたパケットの内容は NetFlow 収集装置にも送信されます。

## ハードウェアおよびソフトウェアによる **IP ACL** の処理

ACL 処理はハードウェアで実行されます。ハードウェアで ACL の設定を保存する領域が不足 すると、そのインターフェイス上のすべてのパケットがドロップします。

スイッチまたはスタックメンバーのリソース不足が原因でハードウェアにACLを設定で きない場合、影響を受けるのは、スイッチに着信した該当 VLAN 内のトラフィックだけ です。 (注)

ルータ ACL の場合は、次の場合にパケットが CPU に送信されることがあります。

- **log** キーワードの使用
- ICMP 到達不能メッセージを生成する。

トラフィックフローのロギングと転送の両方を行う場合、転送はハードウェアで処理されます が、ロギングはソフトウェアで処理される必要があります。ハードウェアとソフトウェアでは パケット処理能力が異なるため、ロギング中であるすべてのフロー(許可フローと拒否フロー) の合計帯域幅が非常に大きい場合は、転送されたパケットの一部をロギングできません。

**show ip access-lists** 特権 EXEC コマンドを入力した場合、表示される一致カウントには、ハー ドウェアでアクセスが制御されるパケットは含まれません。スイッチド パケットおよびルー テッド パケットに関するハードウェアの ACL の基本的な統計情報を取得する場合は、 特権 EXEC コマンドを使用します。

ルータ ACL の機能は、次のとおりです。

- 標準 ACL および拡張 ACL(入力および出力)の許可アクションや拒否アクションをハー ドウェアで制御し、アクセス コントロールのセキュリティを強化します。
- *ip unreachables* が無効の場合、**log**を指定しないと、セキュリティ ACL の *deny* ステートメ ントと一致するフローがハードウェアによってドロップされます。許可ステートメントと 一致するフローは、ハードウェアでスイッチングされます。
- ルータ ACL の ACE に **log** キーワードを追加すると、パケットのコピーが CPU に送信さ れ、ロギングだけが行われます。ACEが許可ステートメントの場合も、パケットはハード ウェアでスイッチングおよびルーティングされます。

### **VLAN** マップの設定時の注意事項

VLANマップは、VLAN内でフィルタリングを制御する唯一の方法です。VLANマップには方 向の指定がありません。VLANマップを使用して、特定の方向のトラフィックをフィルタリン グするには、特定の送信元または宛先アドレスが指定されたACLを追加する必要があります。 VLAN マップ内に該当パケット タイプ (IP または MAC) に対する match 句がある場合、デ フォルトでは、マップ内のどのエントリにも一致しないパケットはドロップされます。該当パ ケット タイプに対する match コマンドがない場合、デフォルトでは、パケットが転送されま す。

次は、VLAN マップ設定の注意事項です。

• インターフェイスでトラフィックを拒否するように設定された ACL がなく、VLAN マッ プが設定されていない場合、すべてのトラフィックが許可されます。

- 各 VLAN マップは一連のエントリで構成されます。VLAN マップのエントリの順序は重 要です。スイッチに着信したパケットは、VLANマップの最初のエントリに対してテスト されます。一致した場合は、VLANマップのその部分に指定されたアクションが実行され ます。一致しなかった場合、パケットはマップ内の次のエントリに対してテストされま す。
- 該当パケット タイプ(IP または MAC)に対する match 句が VLAN マップに 1 つまたは複 数ある場合でも、パケットがそれらの match 句に一致しない場合、デフォルトではパケッ トがドロップされます。該当パケット タイプに対する match 句が VLAN マップ内にない 場合、デフォルトではパケットが転送されます。
- VLAN マップのロギングはサポートされていません。
- レイヤ 2 インターフェイスに適用された IP アクセス リストまた MAC アクセス リストが スイッチにあって、ポートが属する VLAN に VLAN マップを適用する場合、ポート ACL が VLAN マップに優先します。
- ハードウェアに VLAN マップの設定を適用できない場合は、その VLAN 内のすべてのパ ケットがドロップします。

## **VLAN** マップとルータ **ACL**

ブリッジングされたトラフィックおよびルーティングされたトラフィックの両方に対してアク セスコントロールを行うには、VLANマップを単独で使用するか、またはルータACLとVLAN マップを組み合わせて使用します。入力と出力両方のルーテッド VLAN インターフェイスで ルータ ACL を定義したり、ブリッジングされたトラフィックのアクセスをコントロールする VLAN マップを定義したりできます。

パケット フローが ACL 内 VLAN マップの deny ステートメントと一致した場合、ルータ ACL の設定に関係なく、パケット フローは拒否されます。

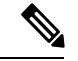

ルータ ACL を VLAN マップと組み合わせて使用し、ルータ ACL でのロギングを必要と するパケットが VLAN マップで拒否された場合、これらのパケットはロギングされませ  $heta_{0}$ (注)

該当パケットタイプ(IP または MAC)に対する match 句が VLAN マップにある場合でも、パ ケットがそのタイプに一致しない場合、デフォルトではパケットがドロップされます。VLAN マップ内に match 句がなく、アクションが指定されていない場合、どの VLAN マップ エント リとも一致しないパケットは転送されます。

#### **VLAN** マップとルータ **ACL** の設定時の注意事項

ここに記載された注意事項は、ルータ ACL および VLAN マップを同じ VLAN 上で使用する必 要がある設定に適用されます。ルータ ACL および VLAN マップを異なる VLAN に割り当てる 設定には、これらの注意事項は適用されません。

ルータ ACL および VLAN マップを同じ VLAN に設定する必要がある場合は、ルータ ACL と VLAN マップの両方の設定に関し、ここで説明する注意事項に従ってください。

- VLAN インターフェイス上の各方向(入力および出力)に VLAN マップおよびルータの ACL を 1 つずつに限り設定できます。
- 可能な限り、すべてのエントリのアクションが同一で、末尾のデフォルトアクションだけ が反対のタイプとなるように ACL を記述します。次のいずれかの形式を使用して、ACL を記述します。

permit... permit... permit... deny ip any any

または

deny... deny... deny... permit ip any any

- ACL 内で複数のアクション(許可、拒否)を定義する場合は、それぞれのアクション タ イプをまとめて、エントリ数を削減します。
- ACL内にレイヤ4情報を指定しないでください。レイヤ4情報を追加すると、統合プロセ スが複雑になります。ACL のフィルタリングが、full-flow(送信元 IP アドレス、宛先 IP アドレス、プロトコル、およびプロトコル ポート)でなく、IP アドレス(送信元および 宛先)に基づいて行われる場合に、最適な統合結果が得られます。可能な限り、IPアドレ スには *don't care* ビットを使用してください。

IP ACE とレイヤ 4 情報を含む TCP/UDP/ICMP ACE が両方とも ACL 内に存在し、full-flow モードを指定する必要があるときは、レイヤ4ACEをリストの末尾に配置します。この結 果、IP アドレスに基づくトラフィックのフィルタリングが優先されます。

### **VACL** ロギング

VACLロギングを設定する場合は、次の状況で拒否されたIPパケットに対してSyslogメッセー ジが生成されます。

- 一致する最初のパケットを受信した場合
- 最後の 5 分間に一致するパケットを受信した場合
- 5 分経過する前にしきい値に達している場合

ログ メッセージはフロー単位で生成されます。フローは、同じ IP アドレスおよびレイヤ 4 (UDP または TCP) ポート番号を持つパケットとして定義されます。フローで5分間パケッ トを受信しない場合、そのフローはキャッシュから削除されます。Syslogメッセージが生成さ れると、タイマーおよびパケット カウンタがリセットされます。

VACL ロギングの制限事項は次のとおりです。

- 拒否された IP パケットだけが記録されます。
- 発信ポート ACL でロギングが必要なパケットは、VACL で拒否された場合、ロギングさ れません。

## **ACL** の時間範囲

**time-range** グローバル コンフィギュレーション コマンドを使用することによって、時刻およ び曜日に基づいて拡張 ACL を選択的に適用できます。まず、時間範囲の名前を定義し、その 時間範囲内の時刻および日付または曜日を設定します。次に、ACL を適用してアクセス リス トに制限を設定するときに時間範囲を入力します。時間範囲を使用すると、ACLの許可ステー トメントまたは拒否ステートメントの有効期間(指定期間内や指定曜日など)を定義できま す。**time-range** キーワードおよび引数については、名前付きおよび番号付き拡張 ACL タスク の表を参照してください。

時間範囲を使用するいくつかの利点を次に示します。

- アプリケーションなどのリソース(IP アドレスとマスクのペア、およびポート番号で識 別)へのユーザ アクセスをより厳密に許可または拒否できます。
- ログ メッセージを制御できます。ACL エントリを使用して特定の時刻に関してのみトラ フィックをロギングできるため、ピーク時間に生成される多数のログを分析しなくても、 簡単にアクセスを拒否できます。

時間ベースのアクセス リストを使用すると、CPU に負荷が生じます。これは、アクセス リス トの新規設定を他の機能や、ハードウェアメモリにロードされた結合済みの設定とマージする 必要があるためです。そのため、複数のアクセスリストが短期間に連続して(互いに数分以内 に)有効となるような設定とならないように注意する必要があります。

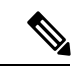

時間範囲は、スイッチのシステムクロックに基づきます。したがって、信頼できるクロッ ク ソースが必要です。ネットワーク タイム プロトコル(NTP)を使用してスイッチ ク ロックを同期させることを推奨します。 (注)

### **IPv4 ACL** のインターフェイスに関する注意事項

**ip access-group** インターフェイス コンフィギュレーション コマンドをレイヤ 3 インターフェ イス(SVI、レイヤ3EtherChannel、またはルーテッドポート)に適用するには、そのインター フェイスにIPアドレスが設定されている必要があります。レイヤ3アクセスグループは、CPU のレイヤ 3 プロセスによってルーティングまたは受信されるパケットをフィルタリングしま す。このグループは、VLAN 内でブリッジングされるパケットに影響を与えません。

インバウンド ACL の場合、パケットの受信後スイッチはパケットを ACL と照合します。ACL がパケットを許可する場合、スイッチはパケットの処理を継続します。ACLがパケットを拒否 する場合、スイッチはパケットを廃棄します。

アウトバウンド ACL の場合、パケットを受信し制御対象インターフェイスにルーティングし たあと、スイッチはパケットを ACL と照合します。ACL がパケットを許可する場合、スイッ チはパケットを送信します。ACLがパケットを拒否する場合、スイッチはパケットを廃棄しま す。

デフォルトでは、パケットが廃棄された場合は、その原因が入力インターフェイスの ACL ま たは発信インターフェイスのACLのいずれであっても、常に入力インターフェイスからICMP 到達不能メッセージが送信されます。ICMP 到達不能メッセージは通常、入力インターフェイ ス 1 つにつき、0.5 秒ごとに 1 つだけ生成されます。ただし、この設定は **ip icmp rate-limit unreachable** グローバル コンフィギュレーション コマンドを使用して変更できます。

未定義の ACL をインターフェイスに適用すると、スイッチは ACL がインターフェイスに適用 されていないと判断し、すべてのパケットを許可します。ネットワークセキュリティのために 未定義の ACL を使用する場合は、このような結果が生じることに注意してください。

## **ACL** の設定方法

### **IPv4 ACL** の設定

スイッチで IP ACL を使用するには、次の手順に従います。

手順の概要

- **1.** アクセス リストの番号または名前とアクセス条件を指定して、ACL を作成します。
- **2.** ACL をインターフェイスまたは端末回線に適用します。標準および拡張 IP ACL を VLAN マップに適用することもできます。

#### 手順の詳細

ステップ **1** アクセス リストの番号または名前とアクセス条件を指定して、ACL を作成します。

ステップ **2** ACL をインターフェイスまたは端末回線に適用します。標準および拡張 IP ACL を VLAN マップに適用す ることもできます。

### 番号付き標準 **ACL** の作成

番号付き標準 ACL を作成するには、特権 EXEC モードで次の手順を実行します。

手順の概要

- **1. configure terminal**
- **2. access-list** *access-list-number* {**deny** | **permit**} *source source-wildcard* [**log**]
- **3. end**

#### 手順の詳細

 $\mathbf I$ 

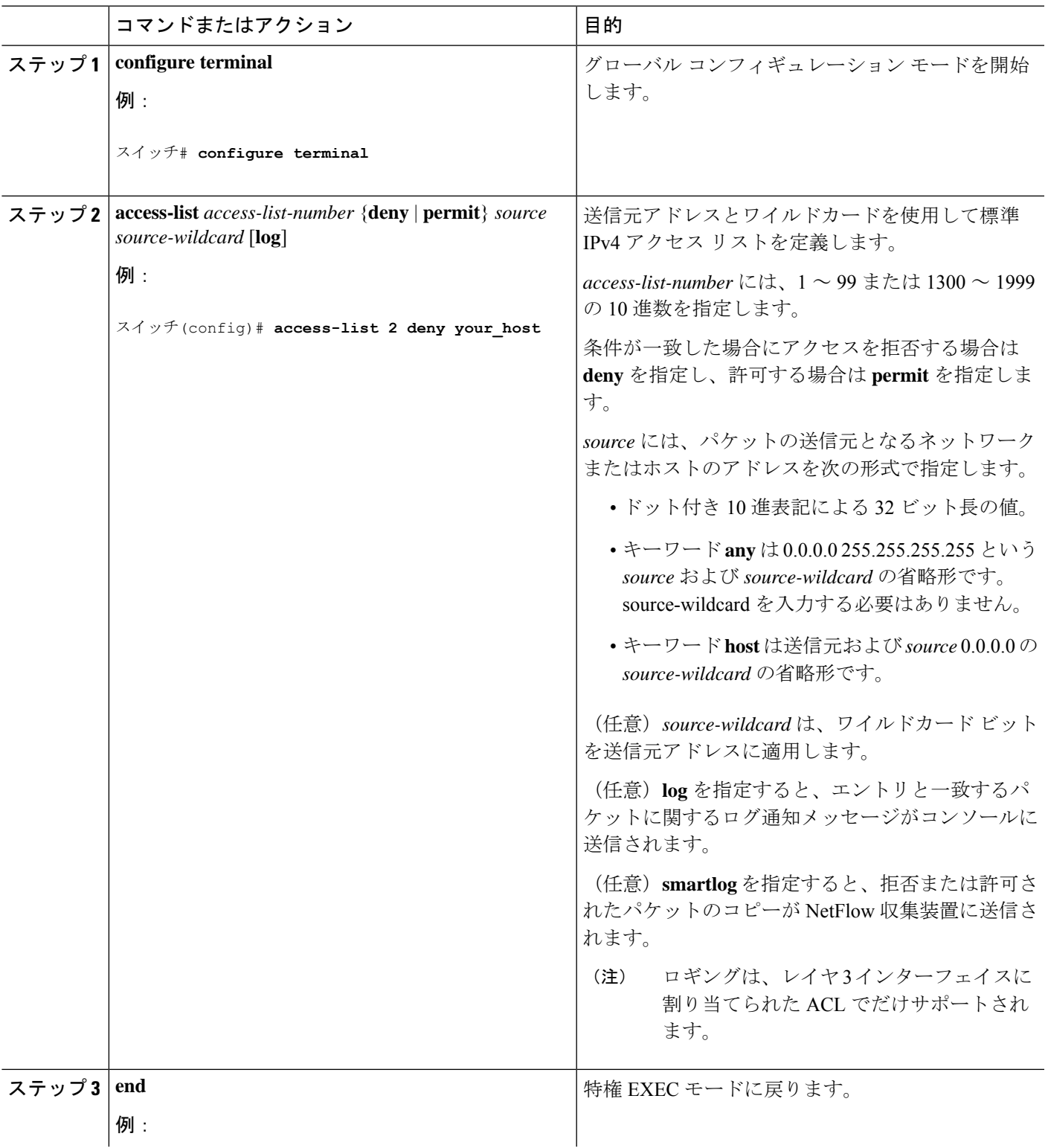

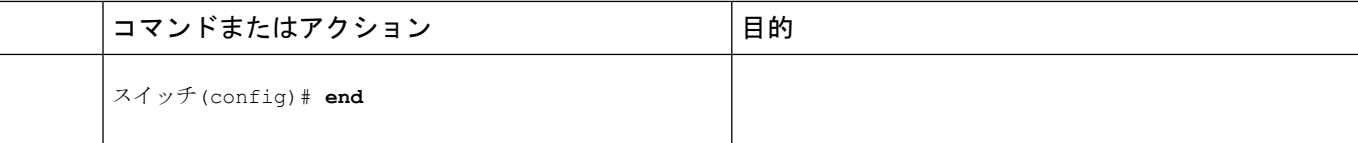

## 番号付き拡張 **ACL** の作成(**CLI**)

番号付き拡張 ACL を作成するには、次の手順に従います。

#### 手順の概要

#### **1. configure terminal**

- **2. access-list** *access-list-number* {**deny** | **permit**} *protocol source source-wildcard destination destination-wildcard* [ **precedence** *precedence*] [**tos** tos] [**fragments**] [**log** [**log-input**] [ **time-range** *time-range-name*] [ **dscp** *dscp*]
- **3. access-list** *access-list-number* {**deny** |**permit**} **tcp***source source-wildcard* [*operator port*] *destination destination-wildcard* [*operator port*] **[established]** [ **precedence** *precedence*] [ **tos** *tos*] [**fragments**] [ **time-range** *time-range-name*] [ **dscp** *dscp*] [*flag*]
- **4. access-list** *access-list-number* {**deny** |**permit**}**udp***source source-wildcard* [*operator port*] *destination destination-wildcard* [*operator port*] [**precedence** *precedence*] [ **tos***tos*] [**fragments**] [**log** [**log-input**] [ **time-range** *time-range-name*] [ **dscp** *dscp*]
- **5. access-list** *access-list-number* {**deny** | **permit**} **icmp** *source source-wildcard destination destination-wildcard* [*icmp-type* | [[*icmp-type icmp-code*] | [*icmp-message*]] [**precedence** *precedence*] [ **tos** *tos*] [**fragments**] [ **time-range** *time-range-name*] [ **dscp** *dscp*]
- **6. access-list** *access-list-number* {**deny** | **permit**} **igmp** *source source-wildcard destination destination-wildcard* [*igmp-type*] [ **precedence** *precedence*] [ **tos** *tos*] [**fragments**] [**log** [**log-input**] [ **time-range** *time-range-name*] [ **dscp** *dscp*]
- **7. end**

#### 手順の詳細

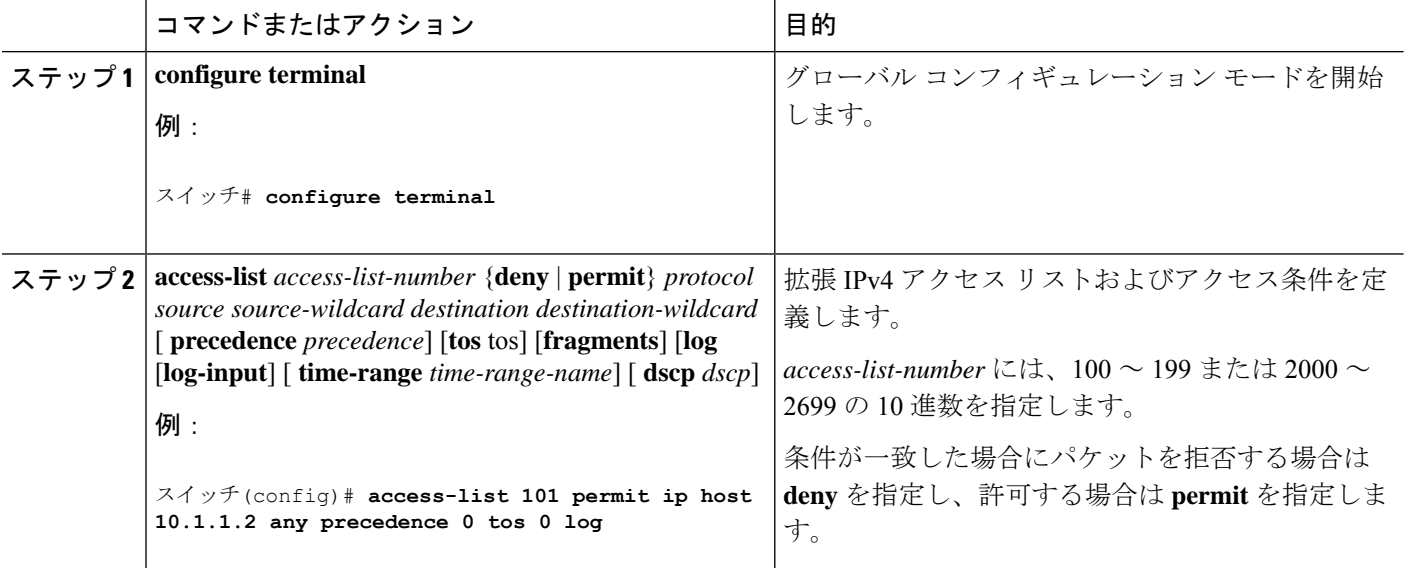

 $\mathbf{l}$ 

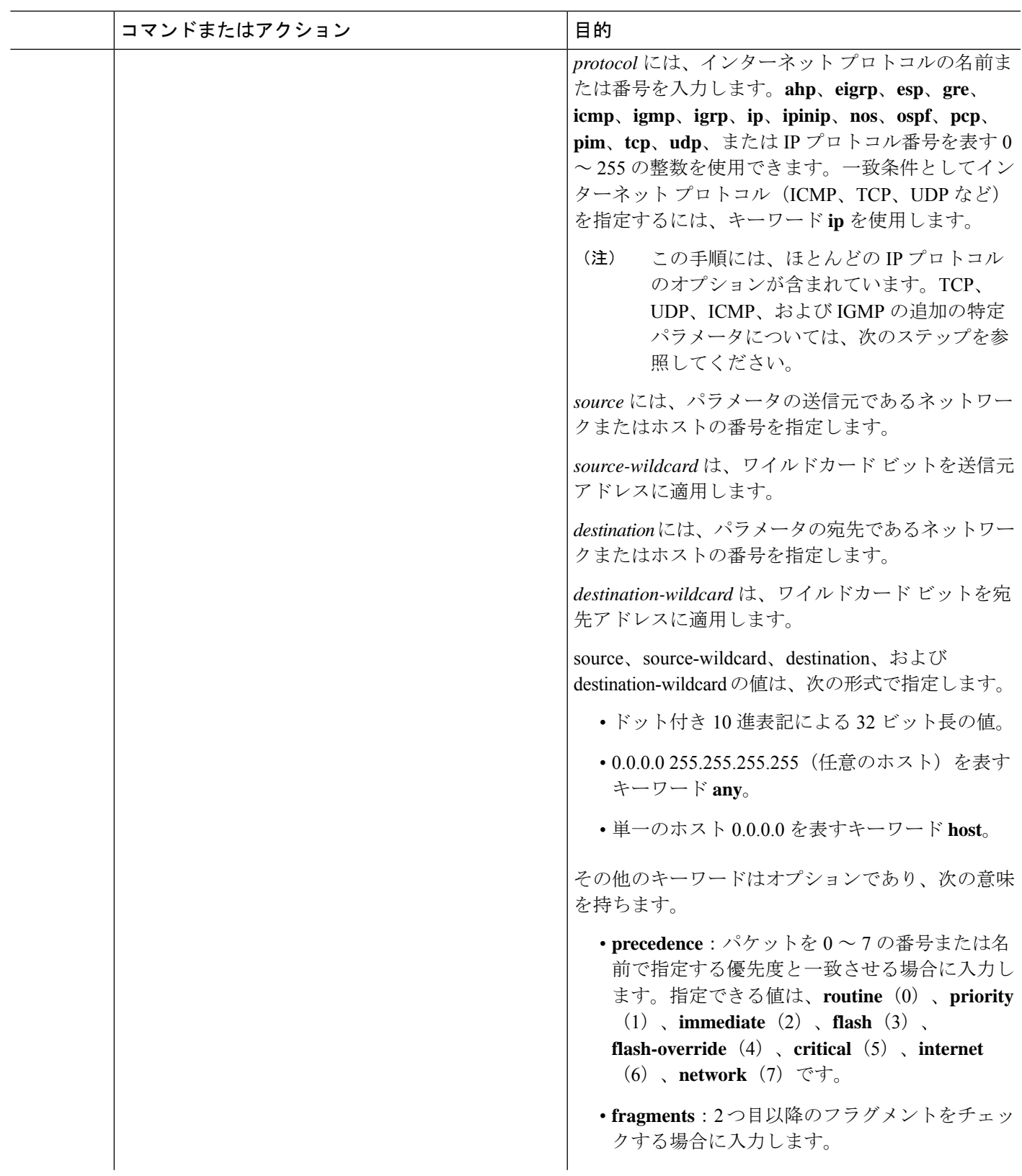

I

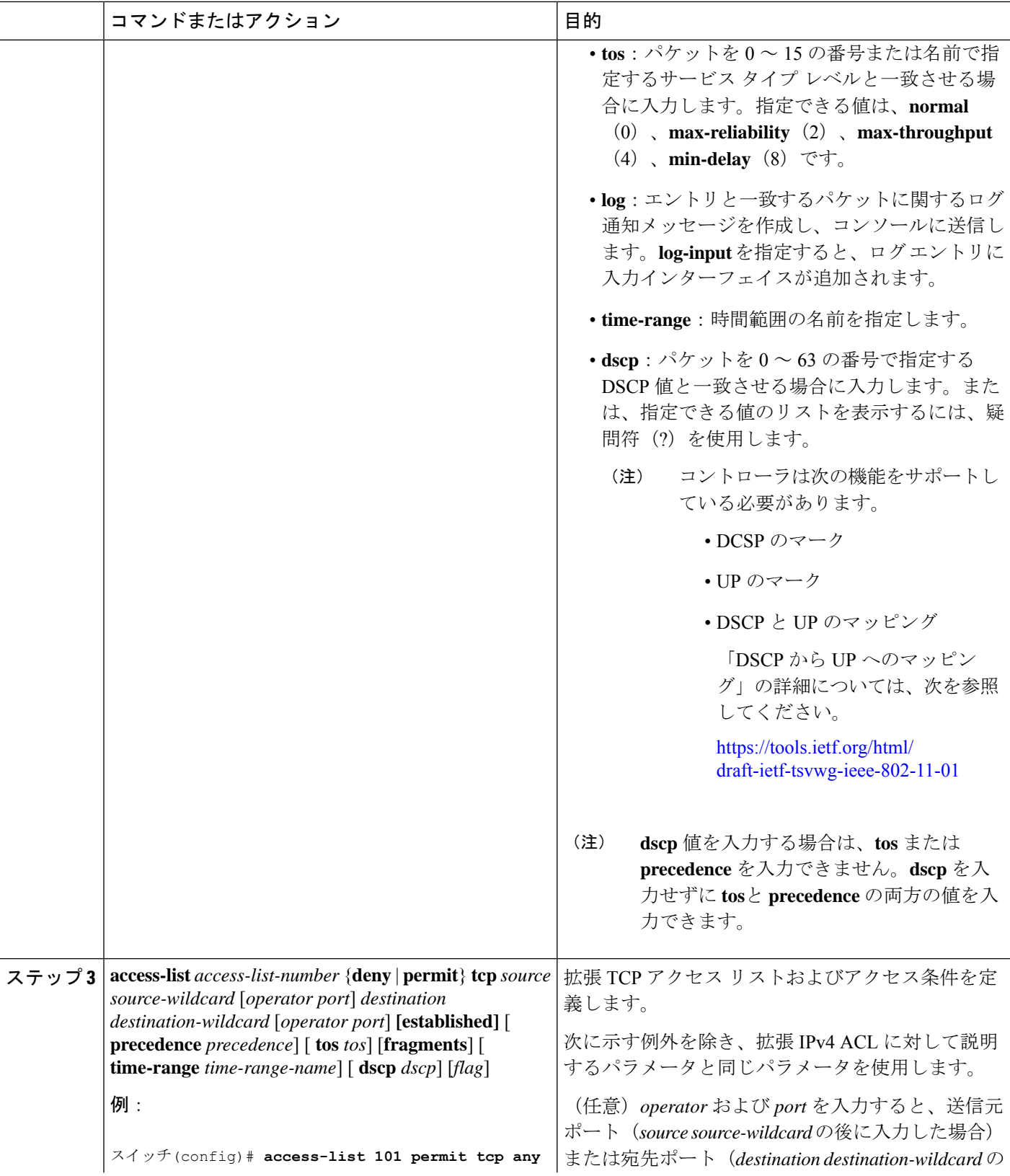

 $\mathbf I$ 

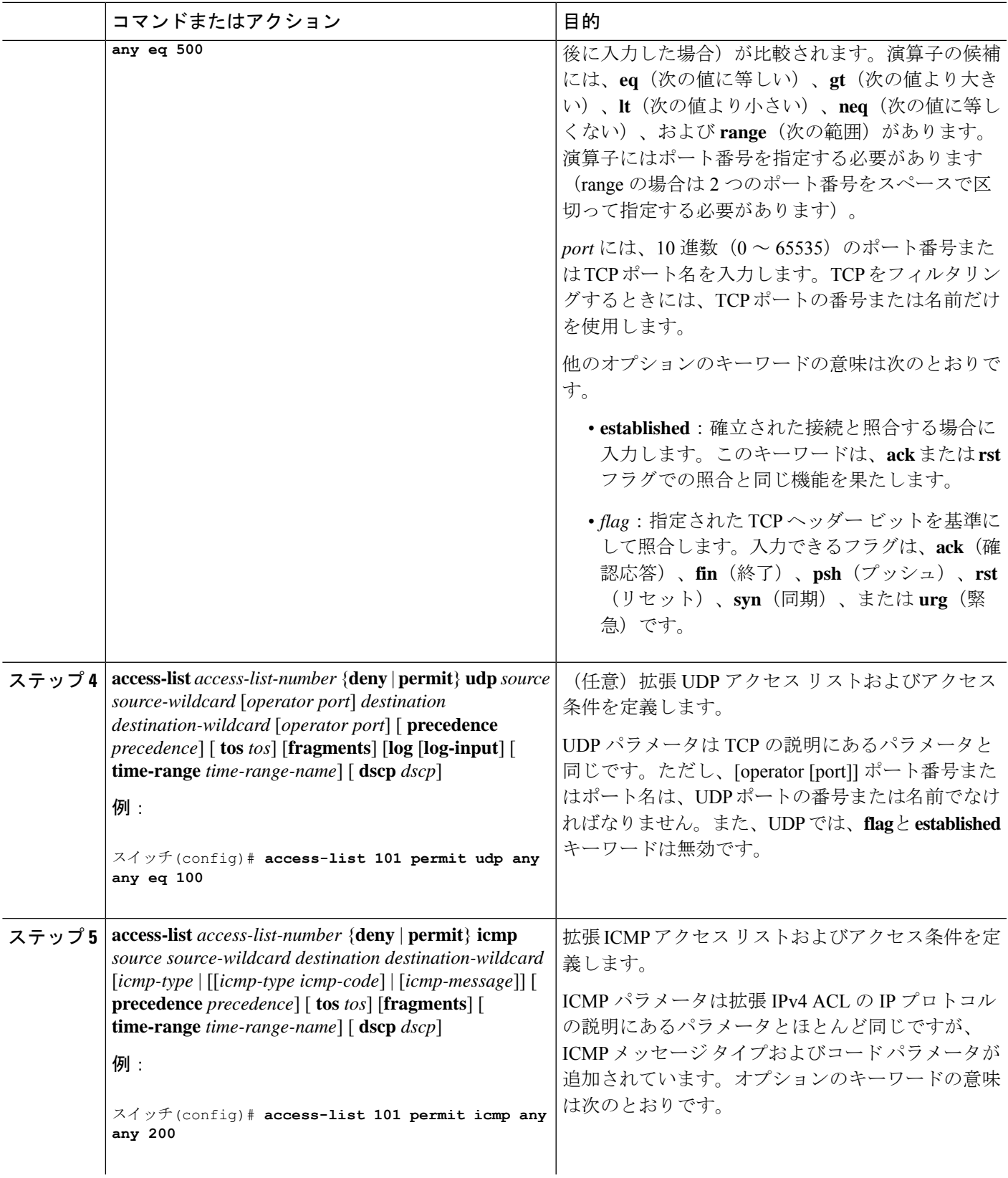

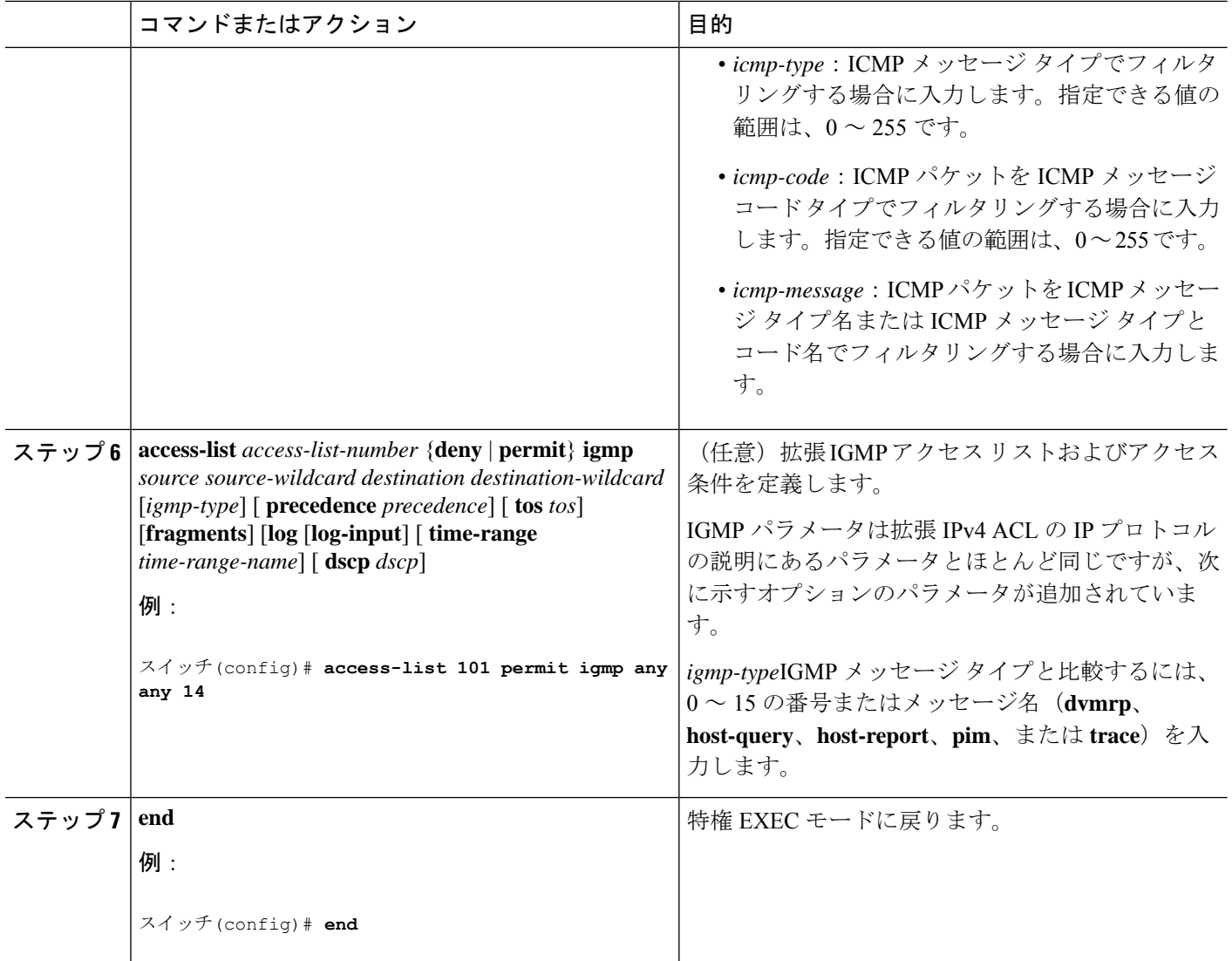

## 名前付き標準 **ACL** の作成

名前を使用して標準 ACL を作成するには、次の手順に従います。

#### 手順の概要

- **1. enable**
- **2. configure terminal**
- **3. ip access-list standard** *name*
- **4.** 次のいずれかを使用します。
	- **deny** {*source* [*source-wildcard*] | **host** *source* | **any**} [**log**]
	- **permit** {*source* [*source-wildcard*] | **host** *source* | **any**} [**log**]
- **5. end**
- **6. show running-config**
- **7. copy running-config startup-config**

#### 手順の詳細

I

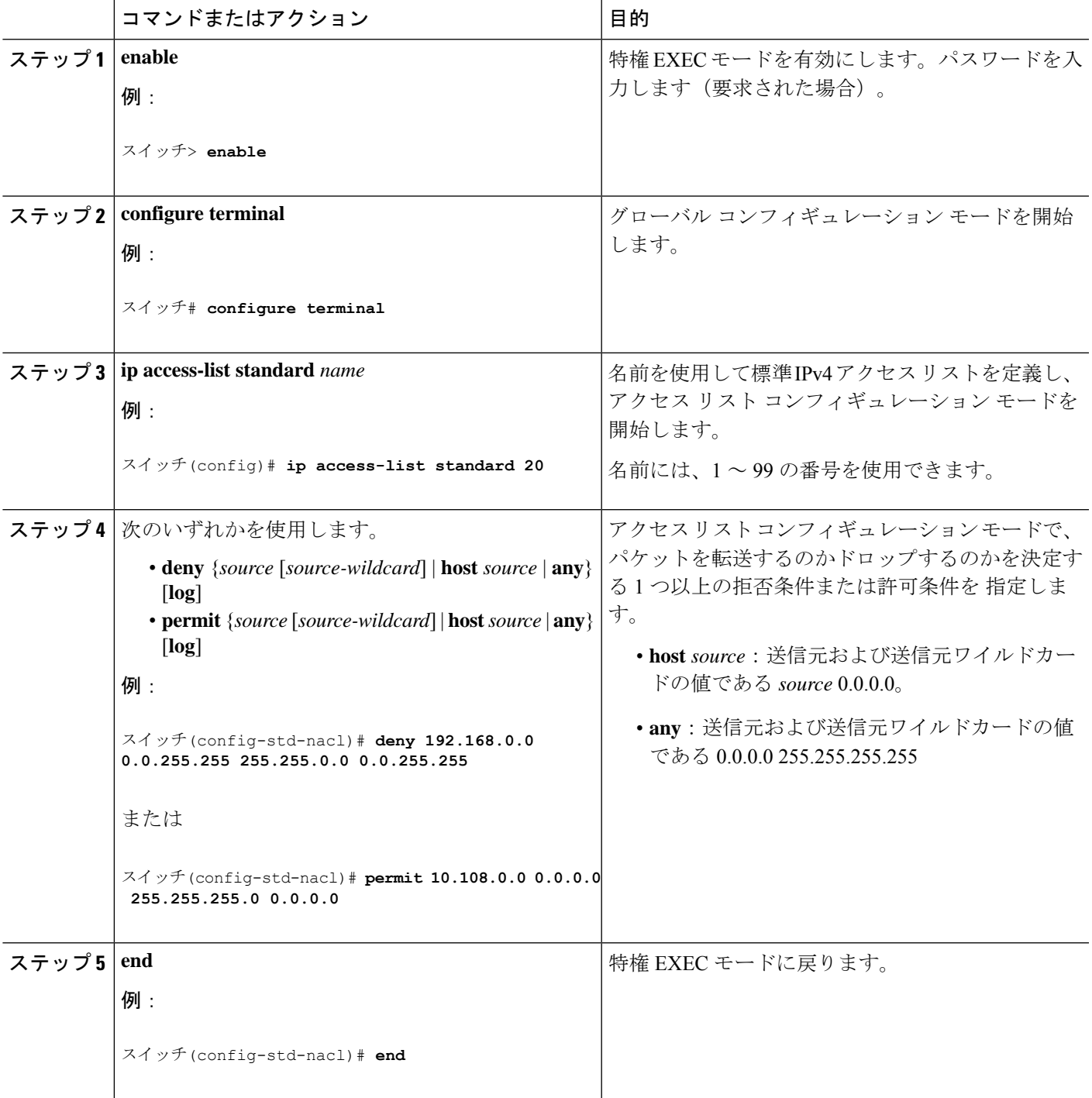

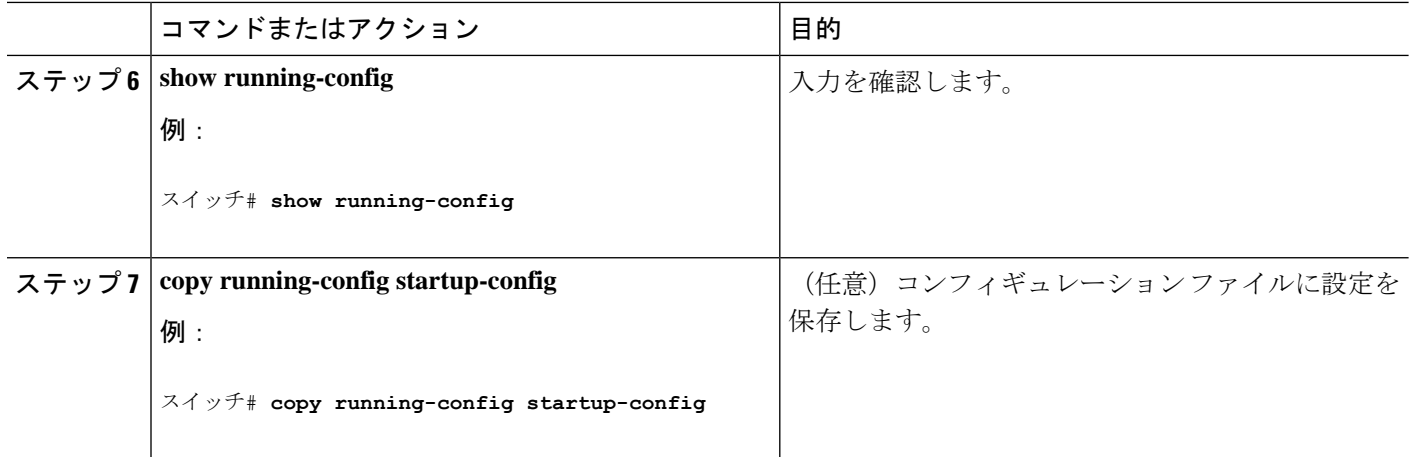

## 名前付き拡張 **ACL** の作成

名前を使用して拡張 ACL を作成するには、次の手順に従います。

#### 手順の概要

- **1. enable**
- **2. configure terminal**
- **3. ip access-list extended** *name*
- **4.** {**deny** | **permit**} *protocol* {*source* [*source-wildcard*] | **host** *source* | **any**} {*destination* [*destination-wildcard*] | host *destination* | **any**} [ **precedence** *precedence*] [ **tos** *tos*] **[established]** [**log**] [ **time-range** *time-range-name*]
- **5. end**
- **6. show running-config**
- **7. copy running-config startup-config**

#### 手順の詳細

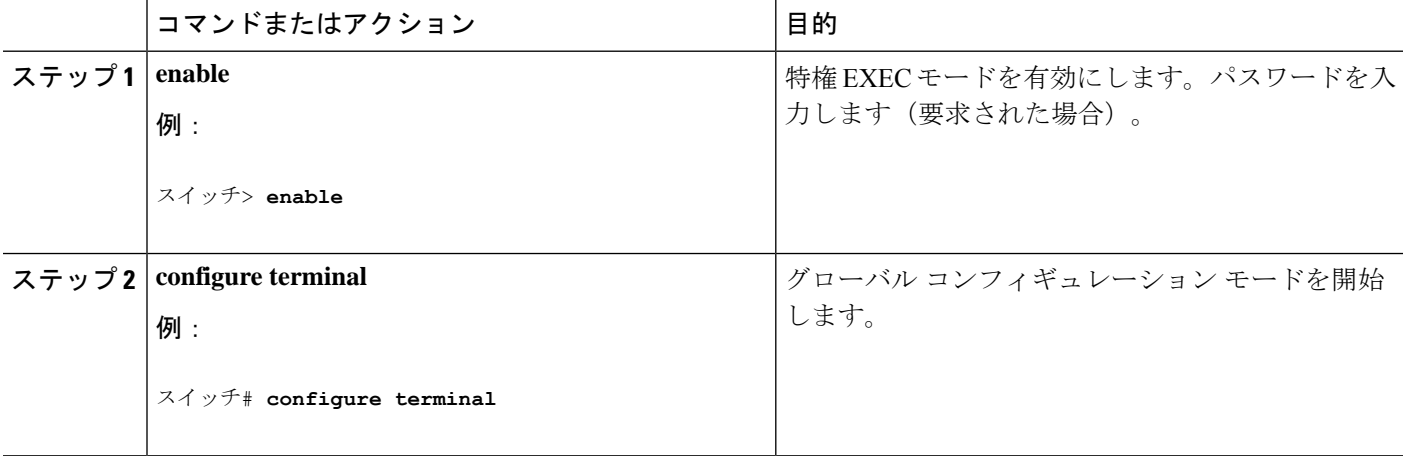

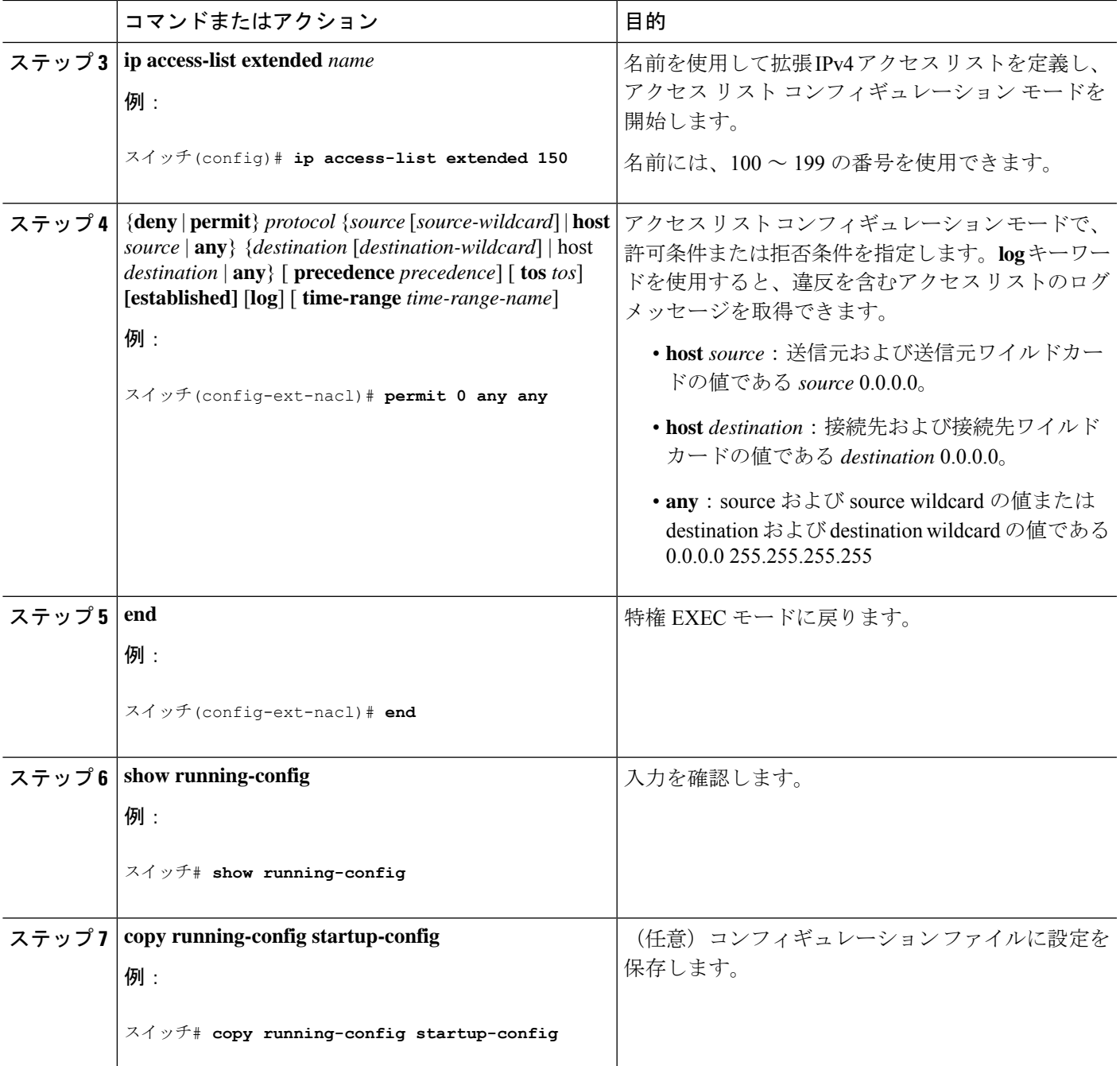

拡張ACLを作成するときには、ACLの末尾にデフォルトで暗黙的なdenyステートメントが追 加され、ACLの終わりに到達するまで一致する条件が見つからなかったすべてのパケットに適 用されることに注意してください。標準 ACL では、関連付けられた IP ホスト アドレス アク セス リストの指定からマスクを省略すると、0.0.0.0 がマスクと見なされます。

ACL の作成後に追加したエントリは、リストの末尾に追加されます。ACL エントリを特定の ACL に選択的に追加できません。ただし、**no permit** および **no deny** アクセスリスト コンフィ ギュレーション モード コマンドを使用すると、名前付き ACL からエントリを削除できます。

番号付き ACL ではなく名前付き ACL を使用する理由の 1 つとして、名前付き ACL では行を 選択して削除できることがあります。

#### 次のタスク

作成した名前付き ACL は、インターフェイスまたは VLAN に適用できます。

## **ACL** の時間範囲の設定

ACL の時間範囲パラメータを設定するには、次の手順に従ってください。

#### 手順の概要

- **1. enable**
- **2. configure terminal**
- **3. time-range** *time-range-name*
- **4.** 次のいずれかを使用します。
	- **absolute** [ **start** *time date*] [**end** *time date*]
	- **periodic** *day-of-the-week hh:mm to* [*day-of-the-week*] *hh:mm*
	- **periodic** {**weekdays** | **weekend** | **daily**} *hh:mm to hh:mm*
- **5. end**
- **6. show running-config**
- **7. copy running-config startup-config**

#### 手順の詳細

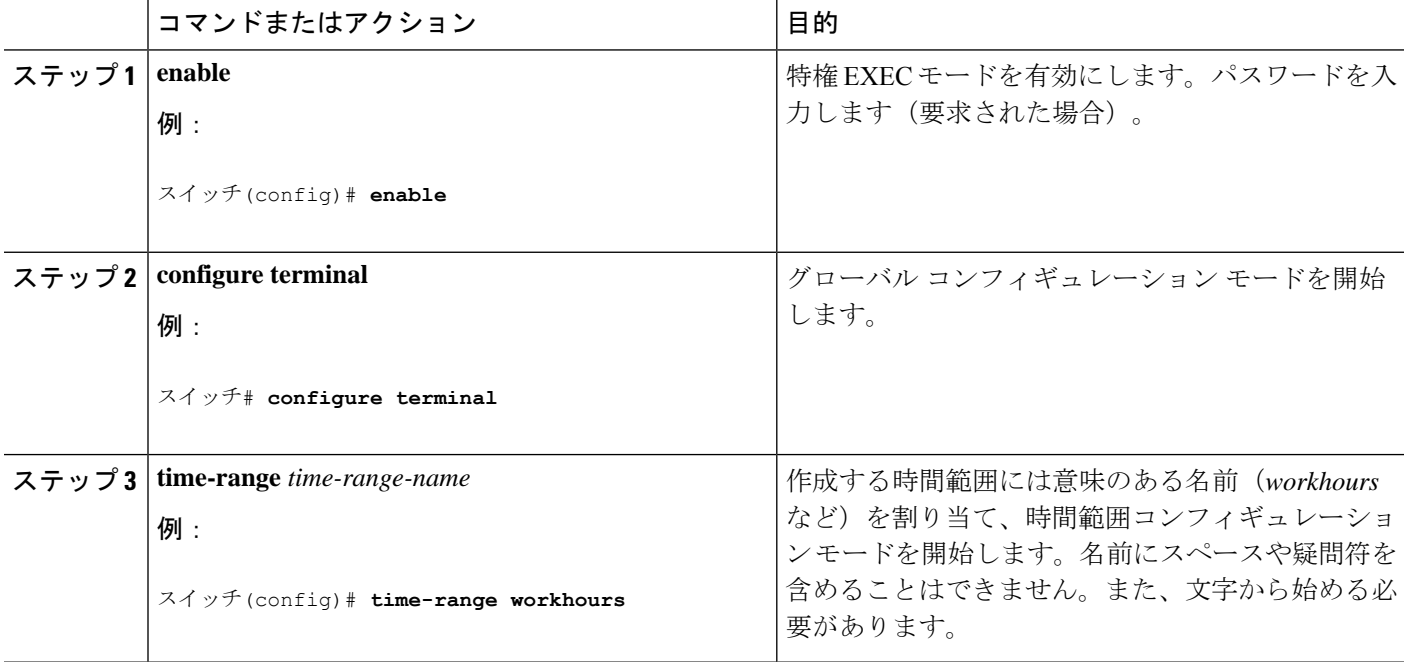

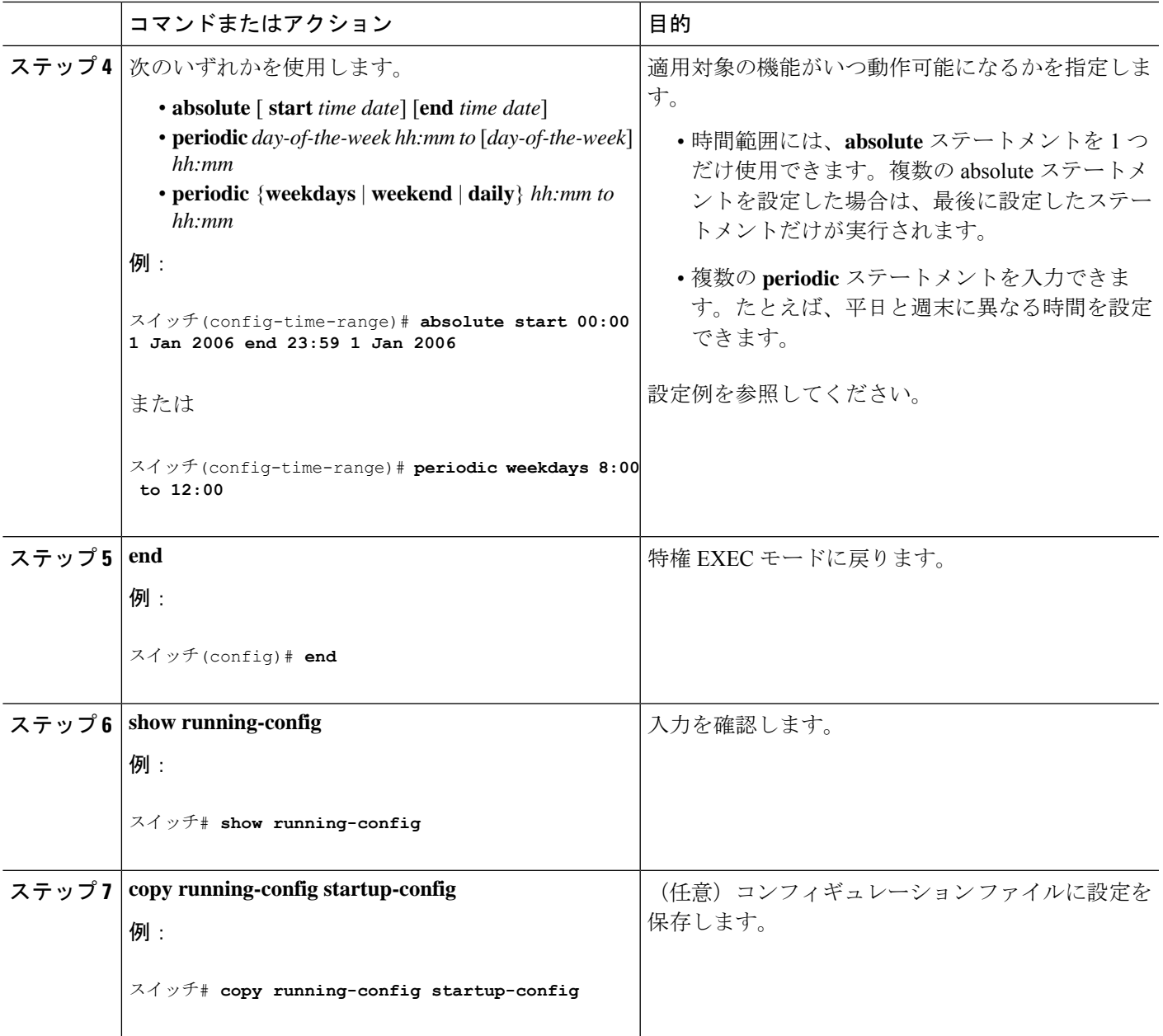

#### 次のタスク

複数の項目をそれぞれ異なる時間に有効にする場合は、上記の手順を繰り返してください。

## 端末回線への **IPv4 ACL** の適用

番号付きACLを使用して、1つまたは複数の端末回線へのアクセスを制御できます。端末回線 には名前付き ACL を適用できません。すべての仮想端末回線にユーザが接続する可能性があ るため、すべてに同じ制限を設定する必要があります。

仮想端末回線と ACL に指定されたアドレス間の着信接続および発信接続を制限するには、次 の手順を実行します。

#### 手順の概要

- **1. enable**
- **2. configure terminal**
- **3. line** [**console** | **vty**] *line-number*
- **4. access-class** *access-list-number* {**in | out**}
- **5. end**
- **6. show running-config**
- **7. copy running-config startup-config**

#### 手順の詳細

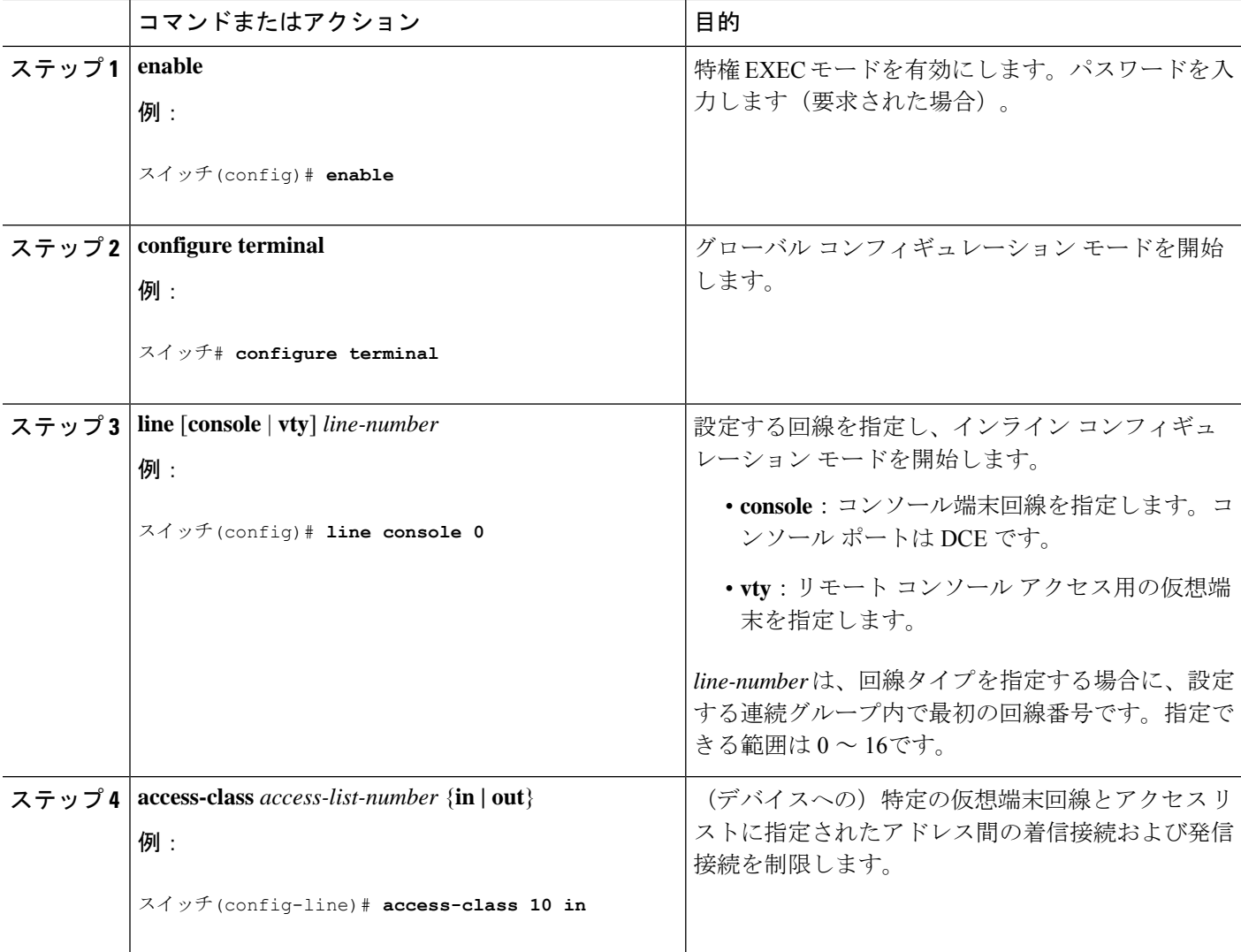

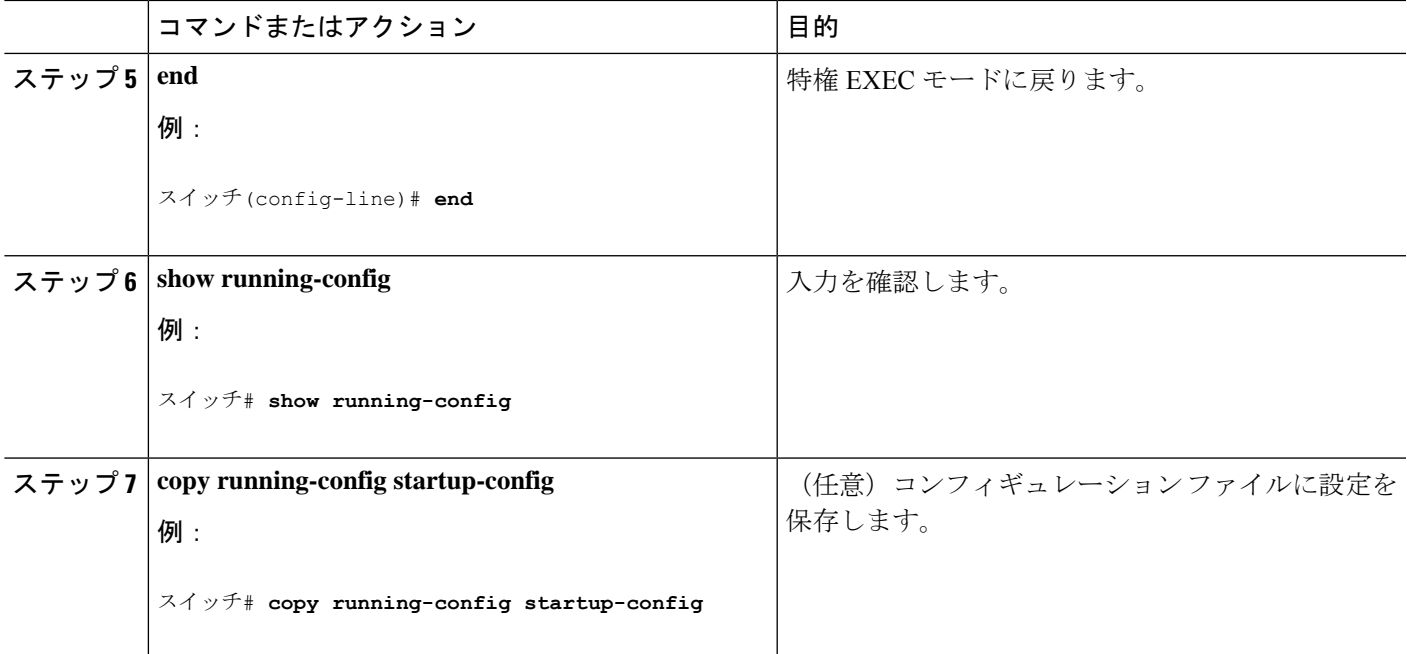

## インターフェイスへの **IPv4 ACL** の適用(**CLI**)

ここでは、IPv4 ACL をネットワーク インターフェイスへ適用する方法について説明します。 インターフェイスへのアクセスを制御するには、特権 EXEC モードで次の手順に従います。

#### 手順の概要

- **1. configure terminal**
- **2. interface** *interface-id*
- **3. ip access-group** {*access-list-number* | *name*} {**in | out**}
- **4. end**
- **5. show running-config**
- **6. copy running-config startup-config**

#### 手順の詳細

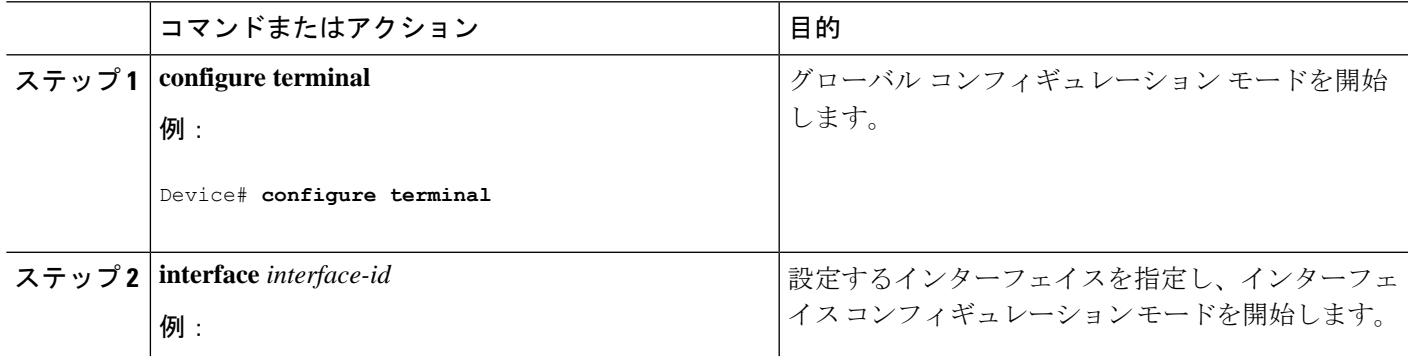

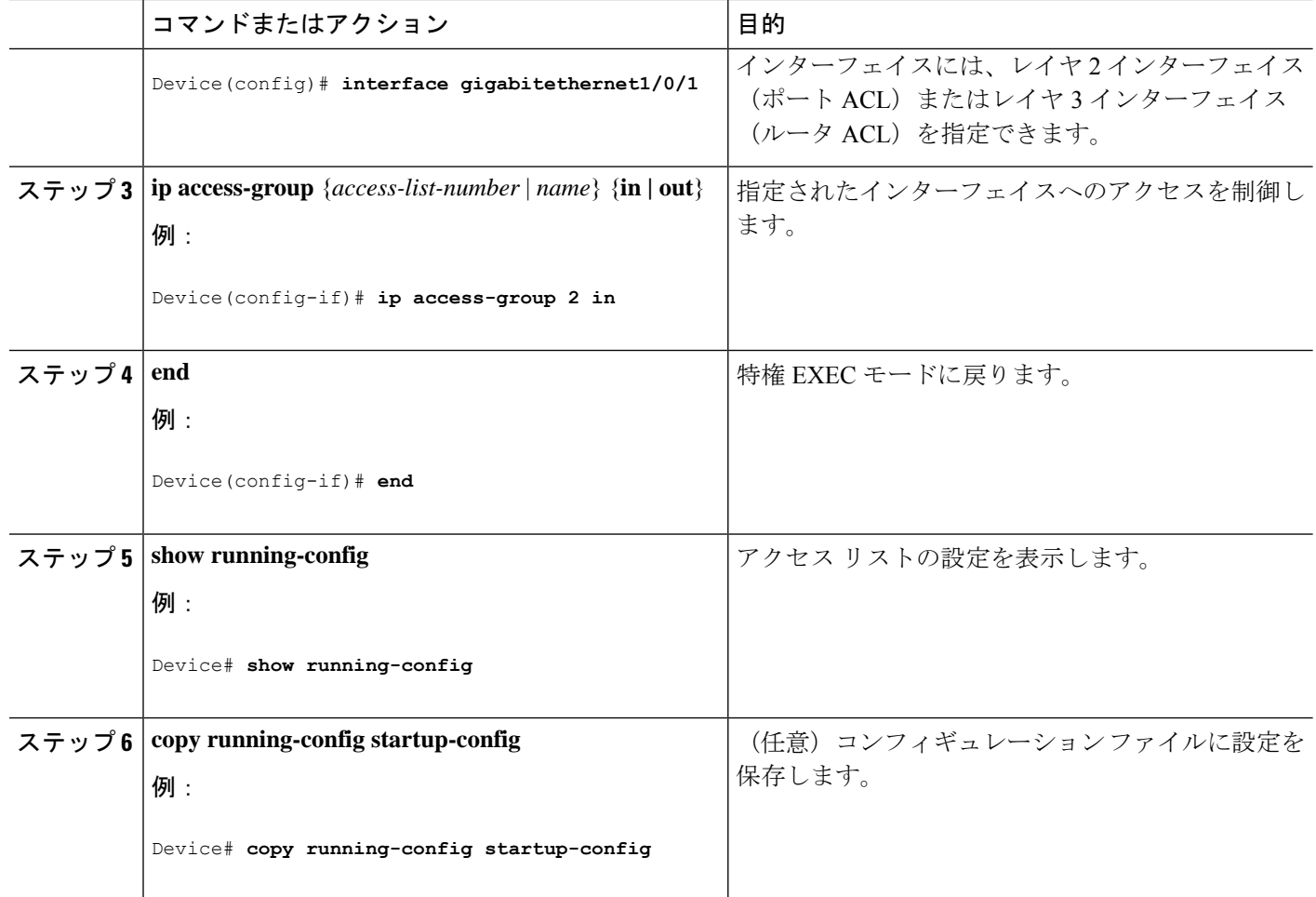

## 名前付き **MAC** 拡張 **ACL** の作成

VLAN またはレイヤ 2 インターフェイスで非 IPv4 トラフィックをフィルタリングするには、 MAC アドレスおよび名前付き MAC 拡張 ACL を使用します。その手順は、他の名前付き拡張 ACL を設定する場合と同様です。

名前付き MAC 拡張 ACL を作成するには、次の手順に従ってください。

#### 手順の概要

- **1. enable**
- **2. configure terminal**
- **3. mac access-list extended** *name*
- **4.** {**deny** |**permit**} {**any** |**host***source MAC address*|*source MAC address mask*} {**any** |**host** *destination MAC address* | *destination MAC address mask*} [*type mask* | **lsap** *lsap mask* | **aarp** | **amber** | **dec-spanning** | **decnet-iv** | **diagnostic** | **dsm** | **etype-6000** | **etype-8042** | **lat** | **lavc-sca** | **mop-console** | **mop-dump** | **msdos** | **mumps** | **netbios** | **vines-echo** | **vines-ip** | **xns-idp** | 0*-65535*] [ **cos** *cos*]
- **5. end**
- **6. show running-config**
- **7. copy running-config startup-config**

#### 手順の詳細

 $\mathbf I$ 

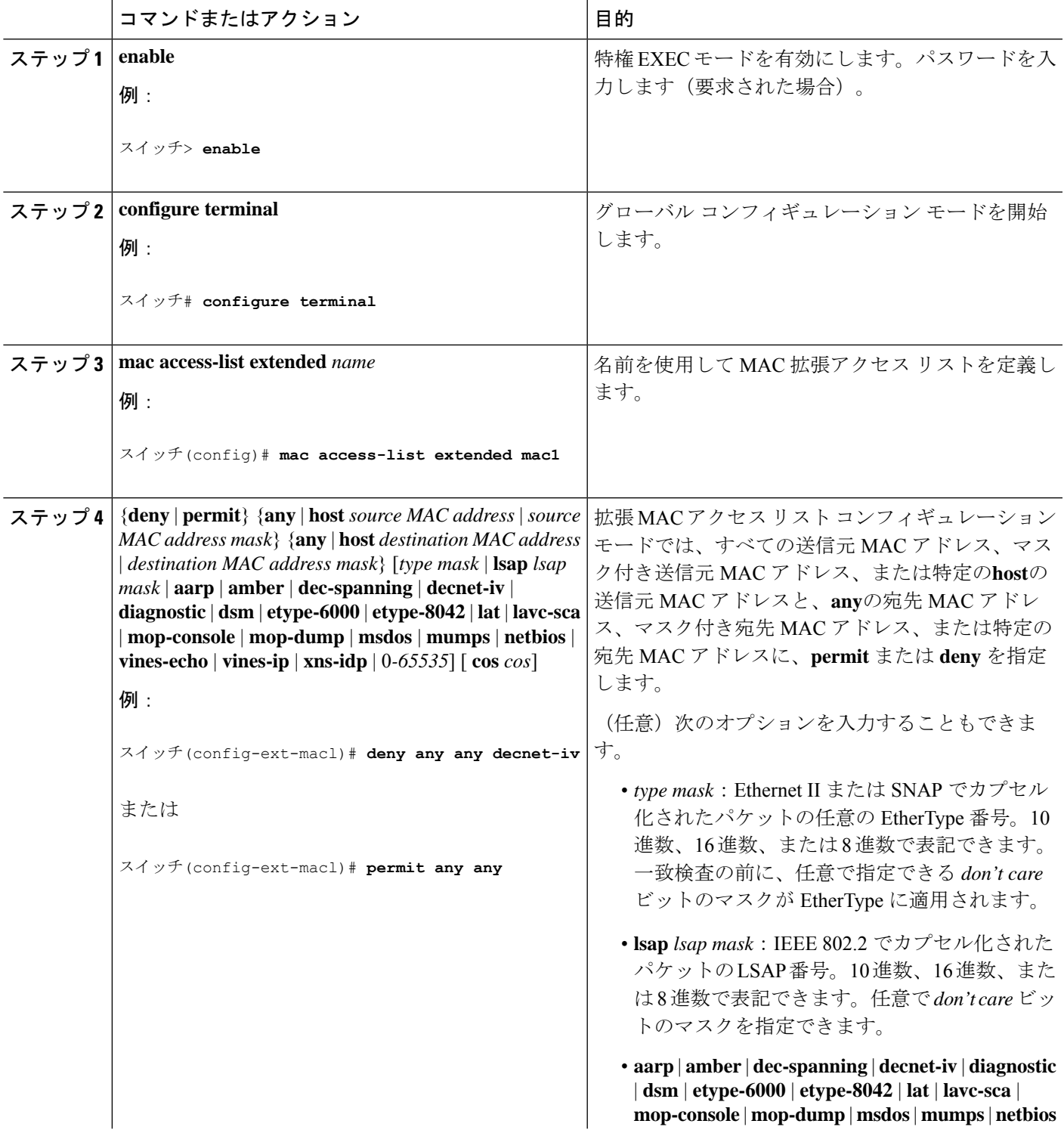

![](_page_33_Picture_274.jpeg)

## レイヤ **2** インターフェイスへの **MAC ACL** の適用

レイヤ 2 インターフェイスへのアクセスを制御するために MAC アクセス リストを適用するに は、次の手順を実行します。

#### 手順の概要

- **1. configure terminal**
- **2. configure terminal**
- **3. interface** *interface-id*
- **4. mac access-group** {*name*} {**in** }
- **5. end**
- **6. show mac access-group** [ **interface** *interface-id*]
- **7. configure terminal**
- **8. configure terminal**

#### 手順の詳細

 $\mathbf{l}$ 

![](_page_34_Picture_335.jpeg)

![](_page_35_Picture_265.jpeg)

スイッチは、パケットを受信すると、着信 ACL とパケットを照合します。ACL がパケットを 許可する場合、スイッチはパケットの処理を継続します。ACLがパケットを拒否する場合、ス イッチはパケットを廃棄します。未定義の ACL をインターフェイスに適用すると、スイッチ は ACL がインターフェイスに適用されていないと判断し、すべてのパケットを許可します。 ネットワーク セキュリティのために未定義の ACL を使用する場合は、このような結果が生じ ることに注意してください。

## **VLAN** マップの設定

VLAN マップを作成して 1 つまたは複数の VLAN に適用するには、次の手順に従います。

#### 始める前に

VLAN に適用する標準 IPv4 ACL または拡張 IP ACL、または名前付き MAC 拡張 ACL を作成 します。

#### 手順の概要

- **1. vlan access-map** *name* [**number**]
- **2. match** {**ip** | **mac**} **address** {*name* | *number*} [*name* | *number*]
- **3.** IP パケットまたは非 IP パケットを(既知の 1 MAC アドレスのみを使って)指定し、1 つ 以上のACL(標準または拡張)とそのパケットを照合するには、次のコマンドのいずれか を入力します。
	- **action** { **forward**}

スイッチ(config-access-map)# **action forward**

• **action** { **drop**}

スイッチ(config-access-map)# **action drop**

**4. vlan filter** *mapname* **vlan-list** *list*

#### 手順の詳細

 $\mathbf I$ 

![](_page_36_Picture_352.jpeg)

![](_page_37_Picture_346.jpeg)

## **VLAN** マップの作成

各 VLAN マップは順番に並べられた一連のエントリで構成されます。VLAN マップ エントリ を作成、追加、または削除するには、特権 EXEC モードで次の手順を実行します。

#### 手順の概要

- **1. configure terminal**
- **2. vlan access-map** *name* [**number**]
- **3. match** {**ip** | **mac**} **address** {*name* | *number*} [*name* | *number*]
- **4. action** {**drop** | **forward**}
- **5. end**
- **6. show running-config**
- **7. copy running-config startup-config**

#### 手順の詳細

![](_page_37_Picture_347.jpeg)

 $\mathbf l$ 

![](_page_38_Picture_323.jpeg)

## **VLAN** への **VLAN** マップの適用

VLAN マップを 1 つまたは複数の VLAN に適用するには、次の手順に従います。

#### 手順の概要

- **1.**
- **2. configure terminal**
- **3. vlan filter** *mapname* **vlan-list** *list*
- **4. end**
- **5. show running-config**
- **6. copy running-config startup-config**

#### 手順の詳細

![](_page_39_Picture_305.jpeg)

![](_page_40_Picture_286.jpeg)

## **VACL** ロギングの設定

特権 EXEC モードで次の手順を実行します。

手順の概要

- **1. configure terminal**
- **2. vlan access-map name** [*number*]
- **3. action drop log**
- **4. exit**
- **5. vlan access-log** { **maxflow** *max\_number* | **threshold** *pkt\_count*}
- **6. end**

#### 手順の詳細

![](_page_40_Picture_287.jpeg)

![](_page_41_Picture_269.jpeg)

# **IPv4 ACL** のモニタリング

スイッチに設定されている ACL、およびインターフェイスと VLAN に適用済みの ACL を表示 することで、IPv4 ACL をモニターできます。

**ip access-group** インターフェイス コンフィギュレーション コマンドを使用して、レイヤ 2 ま たはレイヤ 3 インターフェイスに ACL を適用した場合は、そのインターフェイスのアクセス グループを表示できます。また、レイヤ 2 インターフェイスに適用された MAC ACL も表示で きます。この情報を表示するには、次の表に記載された特権 EXEC コマンドを使用します。

| コマンド                                           | 目的                                                                                                    |
|------------------------------------------------|----------------------------------------------------------------------------------------------------|
| show access-lists [number   name]              | 最新の IP および MAC アドレス アクセス リス<br>トの全体やその一部、または特定のアクセス<br>リスト (番号付きまたは名前付き)の内容を<br>表示します。                                                              |
| show ip access-lists [number   name]           | 最新のIPアクセスリスト全体、または特定の<br>IP アクセス リスト(番号付きまたは名前付<br>き)を表示します。                                                                                        |
| show ip interface interface-id                 | インターフェイスの詳細設定およびステータ<br>スを表示します。IP がイネーブルになってい<br>るインターフェイスに、ip access-group イン<br>ターフェイスコンフィギュレーションコマン<br>ドを使用してACLを適用した場合は、アクセ<br>スグループも表示に含まれます。 |
| show running-config [ interface interface-id]  | スイッチまたは指定されたインターフェイス<br>のコンフィギュレーションファイルの内容(設<br>定されたすべての MAC および IP アクセスリ<br>ストや、どのアクセスグループがインターフェ<br>イスに適用されたかなど)を表示します。                          |
| show mac access-group [interface interface-id] | すべてのレイヤ2インターフェイスまたは指<br>定されたレイヤ2インターフェイスに適用さ<br>れている MAC アクセス リスト<br>を表示します。                                                                        |

表 **2 :** アクセス リストおよびアクセス グループを表示するコマンド

# **ACL** の設定例

## 例:**ACL** での時間範囲を使用

次の例に、*workhours*(営業時間)の時間範囲および会社の休日(2006年1月1日)を設定し、 設定を確認する例を示します。

```
スイッチ# show time-range
time-range entry: new_year_day_2003 (inactive)
  absolute start 00:00 01 January 2006 end 23:59 01 January 2006
time-range entry: workhours (inactive)
  periodic weekdays 8:00 to 12:00
```
periodic weekdays 13:00 to 17:00

時間範囲を適用するには、時間範囲を実装できる拡張 ACL 内に時間範囲名を入力します。次 に、拡張アクセス リスト 188 を作成して確認する例を示します。このアクセス リストでは、 定義された休業時間中はすべての送信元からすべての宛先への TCP トラフィックを拒否し、 営業時間中はすべての TCP トラフィックを許可します。

```
スイッチ(config)# access-list 188 deny tcp any any time-range new_year_day_2006
スイッチ(config)# access-list 188 permit tcp any any time-range workhours
スイッチ(config)# end
スイッチ# show access-lists
Extended IP access list 188
  10 deny tcp any any time-range new_year_day_2006 (inactive)
  20 permit tcp any any time-range workhours (inactive)
```
次に、名前付き ACL を使用して同じトラフィックを許可および拒否する例を示します。

```
スイッチ(config)# ip access-list extended deny_access
スイッチ(config-ext-nacl)# deny tcp any any time-range new_year_day_2006
スイッチ(config-ext-nacl)# exit
スイッチ(config)# ip access-list extended may_access
スイッチ(config-ext-nacl)# permit tcp any any time-range workhours
スイッチ(config-ext-nacl)# end
スイッチ# show ip access-lists
Extended IP access list lpip default
   10 permit ip any any
Extended IP access list deny_access
   10 deny tcp any any time-range new_year_day_2006 (inactive)
Extended IP access list may_access
   10 permit tcp any any time-range workhours (inactive)
```
### 例:**ACL** へのコメントの挿入

**remark** キーワードを使用すると、任意の IP 標準または拡張 ACL にエントリに関するコメン ト(注釈)を追加できます。コメントを使用すると、ACL の理解とスキャンが容易になりま す。1 つのコメント行の最大長は 100 文字です。

コメントは、permit ステートメントまたは deny ステートメントの前後どちらにでも配置でき ます。コメントがどの permit ステートメントまたは deny ステートメントの説明であるのかが 明確になるように、コメントの位置に関して一貫性を保つ必要があります。たとえば、あるコ メントは対応する permit または deny ステートメントの前にあり、他のコメントは対応するス テートメントの後ろにあると、混乱を招く可能性があります。

番号付きIP標準または拡張ACLにコメントを挿入するには、**access-list** *access-list number* **remark** *remark*グローバルコンフィギュレーションコマンドを使用します。コメントを削除するには、 このコマンドの **no** 形式を使用します。

次の例では、Jonesのワークステーションにはアクセスを許可し、Smithのワークステーション にはアクセスを許可しません。

```
スイッチ(config)# access-list 1 remark Permit only Jones workstation through
スイッチ(config)# access-list 1 permit 171.69.2.88
スイッチ(config)# access-list 1 remark Do not allow Smith through
スイッチ(config)# access-list 1 deny 171.69.3.13
```
名前付き IP ACL のエントリには、**remark** アクセスリスト コンフィギュレーション コマンド を使用します。コメントを削除するには、このコマンドの **no** 形式を使用します。

次の例では、Jones のサブネットには発信 Telnet の使用が許可されません。

```
スイッチ(config)# ip access-list extended telnetting
スイッチ(config-ext-nacl)# remark Do not allow Jones subnet to telnet out
スイッチ(config-ext-nacl)# deny tcp host 171.69.2.88 any eq telnet
```
## 例:**ACL** のトラブルシューティング

次の ACL マネージャ メッセージが表示されて [chars] がアクセス リスト名である場合は次の ようにします。

ACLMGR-2-NOVMR: Cannot generate hardware representation of access list [chars]

スイッチには、ACL のハードウェア表現を作成するのに使用可能なリソースが不足していま す。このリソースには、ハードウェア メモリおよびラベル スペースが含まれますが、CPU メ モリは含まれません。この問題の原因は、使用可能な論理演算ユニットまたは専用のハード ウェア リソースの不足です。論理演算ユニットは、TCP フラグの一致、または TCP、UDP、 SCTP ポート番号での **eq**(**ne**、**gt**、**lt**、または **range**)のテストで必要です。

次のいずれかの回避策を使用します。

- ACL の設定を変更して使用するリソースを減らします。
- 他の ACL 名または番号よりも英数字順で先に表示される名前または番号に ACL の名前を 変更します。

専用のハードウェアリソースを識別するには、**show platform layer4 acl** 特権 EXEC コマンドを 入力します。スイッチに使用可能なリソースがない場合は、出力に index 0 ~ index 15 が使用 できないことが示されます。

十分なリソースがない ACL の設定の詳細については、Bug Toolkit の CSCsq63926 を参照して ください。

たとえば、次の ACL をインターフェイスに適用します。

```
permit tcp source source-wildcard destination destination-wildcard range 5 60
permit tcp source source-wildcard destination destination-wildcard range 15 160
permit tcp source source-wildcard destination destination-wildcard range 115 1660
permit tcp source source-wildcard destination destination-wildcard
```
なおかつ次のメッセージが表示される場合は次のようにします。

ACLMGR-2-NOVMR: Cannot generate hardware representation of access list [chars]

- フラグ関連の演算子は使用できません。この問題を回避するには、
	- **ip access-list resequence** グローバル コンフィギュレーション コマンドを使用することに よって、4 つ目の ACE を 1 つ目の ACE の前に移動させます。

```
permit tcp source source-wildcard destination destination-wildcard
permit tcp source source-wildcard destination destination-wildcard range 5 60
permit tcp source source-wildcard destination destination-wildcard range 15 160
permit tcp source source-wildcard destination destination-wildcard range 115 1660
```
または

• 他の ACL 名または番号よりも英数字順で先に表示される名前または番号に ACL の名前を 変更します(たとえば、ACL *79* を ACL *1* に変更します)。

これで、ACL内の1つ目のACEをインターフェイスに適用できます。スイッチによって、ACE が、Opselect インデックス内の利用可能なマッピング ビットに割り当てられ、次に、ハード ウェア メモリ内の同じビットを使用するフラグ関連の演算子が割り当てられます。

### **IPv4 ACL** の設定例

ここでは、IPv4 ACL を設定および適用する例を示します。ACL のコンパイルに関する詳細に ついては、『*Cisco IOS Security Configuration Guide, Release 12.4*』および『*Cisco IOS IP Configuration Guide, Release 12.4*』の「IP Adderssing and Services」の章にある「Configuring IP Services」の項を参照してください。

#### 小規模ネットワークが構築されたオフィス用の **ACL**

図 **3 :** ルータ **ACL** によるトラフィックの制御

![](_page_46_Figure_4.jpeg)

次に、小規模ネットワークが構築されたオフィス環境を示します。ルーテッドポート2に接続 されたサーバー A には、すべての従業員がアクセスできる収益などの情報が格納されていま す。ルーテッド ポート 1 に接続されたサーバー B には、機密扱いの給与支払いデータが格納 されています。サーバー A にはすべてのユーザーがアクセスできますが、サーバー B にアク セスできるユーザーは制限されています。

ルータ ACL を使用して上記のように設定するには、次のいずれかの方法を使用します。

- 標準 ACL を作成し、ポート 1 からサーバーに着信するトラフィックをフィルタリングし ます。
- 拡張 ACL を作成し、サーバーからポート 1 に着信するトラフィックをフィルタリングし ます。

#### 例:小規模ネットワークが構築されたオフィスの **ACL**

次に、標準 ACL を使用してポートからサーバー B に着信するトラフィックをフィルタリング し、経理部の送信元アドレス 172.20.128.64 ~ 172.20.128.95 から送信されるトラフィックだけ を許可する例を示します。この ACL は、指定された送信元アドレスを持つルーテッド ポート 1 から送信されるトラフィックに適用されます。

```
スイッチ(config)# access-list 6 permit 172.20.128.64 0.0.0.31
スイッチ(config)# end
スイッチ# how access-lists
Standard IP access list 6
```
10 permit 172.20.128.64, wildcard bits 0.0.0.31 スイッチ(config)# **interface gigabitethernet1/0/1** スイッチ(config-if)# **ip access-group 6 out**

次に、拡張 ACL を使用してサーバー B からポートに着信するトラフィックをフィルタリング し、任意の送信元アドレス (この場合はサーバーB)から経理部の宛先アドレス 172.20.128.64 ~ 172.20.128.95 に送信されるトラフィックだけを許可する例を示します。この ACL は、ルー テッド ポート 1 に着信するトラフィックに適用され、指定の宛先アドレスに送信されるトラ フィックだけを許可します。拡張 ACL を使用する場合は、送信元および宛先情報の前に、プ ロトコル(IP)を入力する必要があります。

```
スイッチ(config)# access-list 106 permit ip any 172.20.128.64 0.0.0.31
スイッチ(config)# end
スイッチ# show access-lists
Extended IP access list 106
   10 permit ip any 172.20.128.64 0.0.0.31
スイッチ(config)# interface gigabitethernet1/0/1
スイッチ(config-if)# ip access-group 106 in
```
#### 例:番号付き **ACL**

次の例のネットワーク 10.0.0.0 は、2 番目のオクテットがサブネットを指定するクラス A ネッ トワークです。つまり、サブネットマスクは255.255.0.0です。ネットワーク10.0.0.0アドレス の3番目および4番目のオクテットで特定のホストを指定します。アクセスリスト2を使用し て、サブネット 48 のアドレスを 1 つ許可し、同じサブネットの他のアドレスはすべて拒否し ます。このアクセス リストの最終行は、ネットワーク 10.0.0.0 の他のすべてのサブネット上の アドレスが許可されることを示します。この ACL は、ポートに着信するパケットに適用され ます。

スイッチ(config)# **access-list 2 permit 10.48.0.3** スイッチ(config)# **access-list 2 deny 10.48.0.0 0.0.255.255** スイッチ(config)# **access-list 2 permit 10.0.0.0 0.255.255.255** スイッチ(config)# **interface gigabitethernet2/0/1** スイッチ(config-if)# **ip access-group 2 in**

#### 例:拡張 **ACL**

次の例の先頭行は、1023 よりも大きい宛先ポートへの着信 TCP 接続を許可します。2 番目の 行は、ホスト 128.88.1.2 のシンプルメール転送プロトコル (SMTP) ポートへの着信 TCP 接続 を許可します。3 番めの行は、エラー フィードバック用の着信 ICMP メッセージを許可しま す。

スイッチ(config)# **access-list 102 permit tcp any 128.88.0.0 0.0.255.255 gt 1023** スイッチ(config)# **access-list 102 permit tcp any host 128.88.1.2 eq 25** スイッチ(config)# **access-list 102 permit icmp any any** スイッチ(config)# **interface gigabitethernet2/0/1**

スイッチ(config-if)# **ip access-group 102 in**

次の例では、インターネットに接続されたネットワークがあり、そのネットワーク上の任意の ホストがインターネット上の任意のホストと TCP 接続を確立できるようにする場合を想定し ています。ただし、IP ホストからは、専用メール ホストのメール (SMTP) ポートを除き、 ネットワーク上のホストと TCP 接続を確立できないようにします。

SMTPは、接続の一端ではTCPポート25、もう一端ではランダムなポート番号を使用します。 接続している間は、同じポート番号が使用されます。インターネットから着信するメール パ ケットの宛先ポートは 25 です。発信パケットのポート番号は予約されています。安全なネッ トワーク システムでは常にポート 25 でのメール接続が使用されているため、着信サービスと 発信サービスを個別に制御できます。ACL は発信インターフェイスの入力 ACL および着信イ ンターフェイスの出力 ACL として設定される必要があります。

スイッチ(config)# **access-list 102 permit tcp any 128.88.0.0 0.0.255.255 eq 23** スイッチ(config)# **access-list 102 permit tcp any 128.88.0.0 0.0.255.255 eq 25** スイッチ(config)# **interface gigabitethernet1/0/1** スイッチ(config-if)# **ip access-group 102 in**

次の例では、ネットワークはアドレスが 128.88.0.0 のクラス B ネットワークで、メール ホスト のアドレスは 128.88.1.2 です。**established** キーワードは、確立された接続を表示する TCP 専用 のキーワードです。TCP データグラムに ACK または RST ビットが設定され、パケットが既存 の接続に属していることが判明すると、一致と見なされます。スタックメンバー1のギガビッ ト イーサネット インターフェイス 1 は、ルータをインターネットに接続するインターフェイ スです。

スイッチ(config)# **access-list 102 permit tcp any 128.88.0.0 0.0.255.255 established** スイッチ(config)# **access-list 102 permit tcp any host 128.88.1.2 eq 25** スイッチ(config)# interface gigabitethernet1/0/1 スイッチ(config-if)# **ip access-group 102 in**

#### 例:名前付き **ACL**

#### 名前付き標準 **ACL** および名前付き拡張 **ACL** の作成

次に、*Internet\_filter* という名前の標準 ACL および *marketing\_group* という名前の拡張 ACL を 作成する例を示します。*Internet\_filter* ACL は、送信元アドレス 1.2.3.4 から送信されるすべて のトラフィックを許可します。

```
スイッチ(config)# ip access-list standard Internet_filter
スイッチ(config-ext-nacl)# permit 1.2.3.4
スイッチ(config-ext-nacl)# exit
```
*marketing\_group* ACL は、宛先アドレスとワイルドカードの値 171.69.0.0 0.0.255.255 への任意の TCPTelnetトラフィックを許可し、その他のTCPトラフィックを拒否します。ICMPトラフィッ クを許可し、任意の送信元から、宛先ポートが 1024 より小さい 171.69.0.0 ~ 179.69.255.255 の 宛先アドレスへ送信されるUDPトラフィックを拒否します。それ以外のすべてのIPトラフィッ クを拒否して、結果を示すログが表示されます。

```
スイッチ(config)# ip access-list extended marketing_group
スイッチ(config-ext-nacl)# permit tcp any 171.69.0.0 0.0.255.255 eq telnet
スイッチ(config-ext-nacl)# deny tcp any any
スイッチ(config-ext-nacl)# permit icmp any any
スイッチ(config-ext-nacl)# deny udp any 171.69.0.0 0.0.255.255 lt 1024
スイッチ(config-ext-nacl)# deny ip any any log
スイッチ(config-ext-nacl)# exit
```
*Internet\_filter* ACL は発信トラフィックに適用され、*marketing\_group* ACL はレイヤ 3 ポートの 着信トラフィックに適用されます。

```
スイッチ(config)# interface gigabitethernet3/0/1
スイッチ(config-if)# no switchport
スイッチ(config-if)# ip address 2.0.5.1 255.255.255.0
スイッチ(config-if)# ip access-group Internet_filter out
スイッチ(config-if)# ip access-group marketing_group in
```
#### 名前付き **ACL** からの個別 **ACE** の削除

次に、名前付きアクセス リスト *border-list* から ACE を個別に削除する例を示します。

```
スイッチ(config)# ip access-list extended border-list
スイッチ(config-ext-nacl)# no permit ip host 10.1.1.3 any
```
#### 例:**IP ACL** に適用される時間範囲

次に、月曜日から金曜日の午前8時 ~午後6時 (18時)の間、IP の HTTP トラフィックを拒 否する例を示します。UDP トラフィックは、土曜日および日曜日の正午~午後 8 時(20 時) の間だけ許可されます。

```
スイッチ(config)# time-range no-http
スイッチ(config)# periodic weekdays 8:00 to 18:00
!
スイッチ(config)# time-range udp-yes
スイッチ(config)# periodic weekend 12:00 to 20:00
!
スイッチ(config)# ip access-list extended strict
スイッチ(config-ext-nacl)# deny tcp any any eq www time-range no-http
スイッチ(config-ext-nacl)# permit udp any any time-range udp-yes
!
スイッチ(config-ext-nacl)# exit
スイッチ(config)# interface gigabitethernet2/0/1
スイッチ(config-if)# ip access-group strict in
```
#### 例:コメント付き **IP ACL** エントリの設定

次に示す番号付き ACL の例では、Jones が所有するワークステーションにはアクセスを許可 し、Smith が所有するワークステーションにはアクセスを許可しません。

スイッチ(config)# **access-list 1 remark Permit only Jones workstation through** スイッチ(config)# **access-list 1 permit 171.69.2.88** スイッチ(config)# **access-list 1 remark Do not allow Smith workstation through** スイッチ(config)# **access-list 1 deny 171.69.3.13**

次に示す番号付き ACL の例では、Winter および Smith のワークステーションに Web 閲覧を許 可しません。

スイッチ(config)# **access-list 100 remark Do not allow Winter to browse the web** スイッチ(config)# **access-list 100 deny host 171.69.3.85 any eq www** スイッチ(config)# **access-list 100 remark Do not allow Smith to browse the web** スイッチ(config)# **access-list 100 deny host 171.69.3.13 any eq www**

次に示す名前付き ACL の例では、Jones のサブネットにアクセスを許可しません。

スイッチ(config)# **ip access-list standard prevention** スイッチ(config-std-nacl)# **remark Do not allow Jones subnet through** スイッチ(config-std-nacl)# **deny 171.69.0.0 0.0.255.255**

次に示す名前付き ACL の例では、Jones のサブネットに発信 Telnet の使用を許可しません。

スイッチ(config)# **ip access-list extended telnetting** スイッチ(config-ext-nacl)# **remark Do not allow Jones subnet to telnet out** スイッチ(config-ext-nacl)# **deny tcp 171.69.0.0 0.0.255.255 any eq telnet**

#### 例:**ACL** ロギング

ACL では 2 種類のロギングがサポートされています。**log** キーワードを指定すると、エントリ と一致するパケットに関するログ通知メッセージがコンソールに送信されます。**log-input**キー ワードを指定すると、ログ エントリに入力インターフェイスが追加されます。

次の例では、名前付き標準アクセス リスト *stan1* は 10.1.1.0 0.0.0.255 からのトラフィックを拒 否し、その他のすべての送信元からのトラフィックを許可します。**log** キーワードも指定され ています。

```
スイッチ(config)# ip access-list standard stan1
スイッチ(config-std-nacl)# deny 10.1.1.0 0.0.0.255 log
スイッチ(config-std-nacl)# permit any log
スイッチ(config-std-nacl)# exit
スイッチ(config)# interface gigabitethernet1/0/1
スイッチ(config-if)# ip access-group stan1 in
スイッチ(config-if)# end
```

```
スイッチ# show logging
Syslog logging: enabled (0 messages dropped, 0 flushes, 0 overruns)
    Console logging: level debugging, 37 messages logged
   Monitor logging: level debugging, 0 messages logged
   Buffer logging: level debugging, 37 messages logged
   File logging: disabled
   Trap logging: level debugging, 39 message lines logged
```
Log Buffer (4096 bytes):

00:00:48: NTP: authentication delay calculation problems

<output truncated>

```
00:09:34:%SEC-6-IPACCESSLOGS:list stan1 permitted 0.0.0.0 1 packet
00:09:59:%SEC-6-IPACCESSLOGS:list stan1 denied 10.1.1.15 1 packet
00:10:11:%SEC-6-IPACCESSLOGS:list stan1 permitted 0.0.0.0 1 packet
```
次に、名前付き拡張アクセス リスト *ext1* によって、任意の送信元から 10.1.1.0 0.0.0.255 への ICMP パケットを許可し、すべての UDP パケットを拒否する例を示します。

```
スイッチ(config)# ip access-list extended ext1
スイッチ(config-ext-nacl)# permit icmp any 10.1.1.0 0.0.0.255 log
スイッチ(config-ext-nacl)# deny udp any any log
スイッチ(config-std-nacl)# exit
スイッチ(config)# interface gigabitethernet1/0/2
スイッチ(config-if)# ip access-group ext1 in
```
次に、拡張 ACL のログの例を示します。

```
01:24:23:%SEC-6-IPACCESSLOGDP:list ext1 permitted icmp 10.1.1.15 -> 10.1.1.61 (0/0), 1
packet
01:25:14:%SEC-6-IPACCESSLOGDP:list ext1 permitted icmp 10.1.1.15 -> 10.1.1.61 (0/0), 7
packets
01:26:12:%SEC-6-IPACCESSLOGP:list ext1 denied udp 0.0.0.0(0) -> 255.255.255.255(0), 1
packet
01:31:33:%SEC-6-IPACCESSLOGP:list ext1 denied udp 0.0.0.0(0) -> 255.255.255.255(0), 8
packets
```
IP ACL のすべてのロギング エントリは %SEC-6-IPACCESSLOG で開始します。エントリの形 式は、一致した ACL やアクセス エントリの種類に応じて若干異なります。

次に、**log-input** キーワードを指定した場合の出力メッセージの例を示します。

```
00:04:21:%SEC-6-IPACCESSLOGDP:list inputlog permitted icmp 10.1.1.10 (Vlan1 0001.42ef.a400)
 \rightarrow10.1.1.61 (0/0), 1 packet
```
**log** キーワードを指定した場合、同様のパケットに関するログ メッセージには入力インター フェイス情報が含まれません。

```
00:05:47:%SEC-6-IPACCESSLOGDP:list inputlog permitted icmp 10.1.1.10 -> 10.1.1.61 (0/0),
1 packet
```
## **ACL** および **VLAN** マップの設定例

#### 例:パケットを拒否する **ACL** および **VLAN** マップの作成

ここでは、パケットを拒否する ACL および VLAN マップを作成する例を示します。最初の マップでは、*ip1* ACL(TCP パケット)に一致するすべてのパケットがドロップされます。最 初に、すべての TCP パケットを許可し、それ以外のパケットをすべて拒否する *ip1* ACL を作 成します。VLAN マップには IP パケットに対する match 句が存在するため、デフォルトのア クションでは、どの match 句とも一致しない IP パケットがすべてドロップされます。

```
スイッチ(config)# ip access-list extended ip1
スイッチ(config-ext-nacl)# permit tcp any any
スイッチ(config-ext-nacl)# exit
スイッチ(config)# vlan access-map map_1 10
スイッチ(config-access-map)# match ip address ip1
スイッチ(config-access-map)# action drop
```
#### 例:パケットを許可する **ACL** および **VLAN** マップの作成

次に、パケットを許可する VLAN マップを作成する例を示します。ACL *ip2* は UDP パケット を許可し、*ip2* ACL と一致するすべてのパケットが転送されます。このマップでは、これ以前 のどのACLとも一致しないすべてのIPパケット (TCPでもUDPでもないパケット)がドロッ プされます。

スイッチ(config)# **ip access-list extended ip2** スイッチ(config-ext-nacl)# **permit udp any any** スイッチ(config-ext-nacl)# **exit** スイッチ(config)# **vlan access-map map\_1 20** スイッチ(config-access-map)# **match ip address ip2** スイッチ(config-access-map)# **action forward**

#### 例:**IP** パケットのドロップおよび **MAC** パケットの転送のデフォルト アクション

次の例のVLANマップでは、デフォルトでIPパケットがドロップされ、MACパケットが転送 されます。標準の ACL 101 および名前付き拡張アクセス リスト **igmp-match** および **tcp-match** をこのマップと組み合わせて使用すると、次のようになります。

- すべての UDP パケットが転送されます。
- すべての IGMP パケットがドロップされます。
- すべての TCP パケットが転送されます。
- その他のすべての IP パケットがドロップされます。
- すべての非 IP パケットが転送されます。

スイッチ(config)# **access-list 101 permit udp any any** スイッチ(config)# **ip access-list extended igmp-match** スイッチ(config-ext-nacl)# **permit igmp any any** スイッチ(config-ext-nacl)# **permit tcp any any** スイッチ(config-ext-nacl)# **exit** スイッチ(config)# **vlan access-map drop-ip-default 10** スイッチ(config-access-map)# **match ip address 101** スイッチ(config-access-map)# **action forward** スイッチ(config-access-map)# **exit** スイッチ(config)# **vlan access-map drop-ip-default 20** スイッチ(config-access-map)# **match ip address igmp-match** スイッチ(config-access-map)# **action drop** スイッチ(config-access-map)# **exit** スイッチ(config)# **vlan access-map drop-ip-default 30** スイッチ(config-access-map)# **match ip address tcp-match** スイッチ(config-access-map)# **action forward**

#### 例:**MAC** パケットのドロップおよび **IP** パケットの転送のデフォルト アクション

次の例のVLANマップでは、デフォルトでMACパケットがドロップされ、IPパケットが転送 されます。MAC 拡張アクセス リスト **good-hosts** および **good-protocols** をこのマップと組み合 わせて使用すると、次のようになります。

- ホスト 0000.0c00.0111 および 0000.0c00.0211 からの MAC パケットが転送されます。
- decnet-iv または vines-ip プロトコルを使用する MAC パケットが転送されます。
- その他のすべての非 IP パケットがドロップされます。
- すべての IP パケットが転送されます。

#### 例:すべてのパケットをドロップするデフォルト アクション

次の例の VLAN マップでは、デフォルトですべてのパケット(IP および非 IP)がドロップさ れます。例 2 および例 3 のアクセス リスト **tcp-match** および **good-hosts** をこのマップと組み合 わせて使用すると、次のようになります。

- すべての TCP パケットが転送されます。
- ホスト 0000.0c00.0111 および 0000.0c00.0211 からの MAC パケットが転送されます。
- その他のすべての IP パケットがドロップされます。
- その他のすべての MAC パケットがドロップされます。

```
スイッチ(config)# vlan access-map drop-all-default 10
スイッチ(config-access-map)# match ip address tcp-match
スイッチ(config-access-map)# action forward
スイッチ(config-access-map)# exit
スイッチ(config)# vlan access-map drop-all-default 20
スイッチ(config-access-map)# match mac address good-hosts
スイッチ(config-access-map)# action forward
```
## ネットワークでの **VLAN** マップの使用方法の設定例

#### 例:ワイヤリング クローゼットの設定

#### 図 **<sup>4</sup> :** ワイヤリング クローゼットの設定

ワイヤリングクローゼット構成では、ルーティングがスイッチ上で有効にされていない場合が あります。ただし、この設定でも VLAN マップおよび QoS 分類 ACL はサポートされていま す。ホスト X およびホスト Y は異なる VLAN 内にあり、ワイヤリング クローゼット スイッチ A およびスイッチ C に接続されていると想定します。ホスト X からホスト Y へのトラフィッ クは、ルーティングが有効に設定されたレイヤ3スイッチであるスイッチBによって最終的に ルーティングされます。ホスト X からホスト Y へのトラフィックは、トラフィックのエント リ ポイントであるスイッチ A でアクセス コントロールできます。

![](_page_54_Figure_6.jpeg)

HTTP トラフィックをホスト X からホスト Y ヘスイッチングしない場合は、ホスト X(IP ア ドレス 10.1.1.32)からホスト Y (IP アドレス 10.1.1.34) に向かうすべての HTTP トラフィック がスイッチ A でドロップされ、スイッチ B にブリッジングされないように、スイッチ A の VLAN マップを設定できます。

最初に、HTTP ポート上ですべての TCP トラフィックを許可(一致)する IP アクセス リスト *http* を定義します。

```
スイッチ(config)# ip access-list extended http
スイッチ(config-ext-nacl)# permit tcp host 10.1.1.32 host 10.1.1.34 eq www
スイッチ(config-ext-nacl)# exit
```
次に、*http* アクセス リストと一致するトラフィックがドロップされ、その他のすべての IP ト ラフィックが転送されるように、VLAN アクセス マップ *map2* を作成します。

スイッチ(config)# **vlan access-map map2 10**

```
スイッチ(config-access-map)# match ip address http
スイッチ(config-access-map)# action drop
スイッチ(config-access-map)# exit
スイッチ(config)# ip access-list extended match_all
スイッチ(config-ext-nacl)# permit ip any any
スイッチ(config-ext-nacl)# exit
スイッチ(config)# vlan access-map map2 20
スイッチ(config-access-map)# match ip address match_all
スイッチ(config-access-map)# action forward
```
次に、VLAN アクセス マップ *map2* を VLAN 1 に適用します。

スイッチ(config)# **vlan filter map2 vlan 1**

#### 例:別の **VLAN** にあるサーバーへのアクセスの制限

図 **5 :** 別の **VLAN** 上のサーバーへのアクセスの制限

別の VLAN にあるサーバーへのアクセスを制限できます。たとえば、VLAN 10 内のサーバー 10.1.1.100 では、次のホストへのアクセスを拒否する必要があります。

- VLAN 20 内のサブネット 10.1.2.0/8 にあるホストのアクセスを禁止します。
- VLAN 10 内のホスト 10.1.1.4 および 10.1.1.8 のアクセスを禁止します。

![](_page_55_Figure_10.jpeg)

#### 例:別の **VLAN** にあるサーバーへのアクセスの拒否

次に、サブネット 10.1.2.0.8 内のホスト、ホスト 10.1.1.4、およびホスト 10.1.1.8 のアクセスを 拒否し、その他の IP トラフィックを許可する VLAN マップ SERVER1-ACL を作成して、別の VLAN 内のサーバーへのアクセスを拒否する例を示します。最後のステップでは、マップ SERVER1 を VLAN 10 に適用します。

正しいパケットと一致する IP ACL を定義します。

```
スイッチ(config)# ip access-list extended SERVER1_ACL
```

```
スイッチ(config-ext-nacl))# permit ip 10.1.2.0 0.0.0.255 host 10.1.1.100
スイッチ(config-ext-nacl))# permit ip host 10.1.1.4 host 10.1.1.100
スイッチ(config-ext-nacl))# permit ip host 10.1.1.8 host 10.1.1.100
スイッチ(config-ext-nacl))# exit
```
SERVER1 ACL と一致する IP パケットをドロップして、この ACL と一致しない IP パケット を転送する ACL を使用して、VLAN マップを定義します。

スイッチ(config)# **vlan access-map SERVER1\_MAP** スイッチ(config-access-map)# **match ip address SERVER1\_ACL** スイッチ(config-access-map)# **action drop** スイッチ(config)# **vlan access-map SERVER1\_MAP 20** スイッチ(config-access-map)# **action forward** スイッチ(config-access-map)# **exit**

VLAN 10 に VLAN マップを適用します。

スイッチ(config)# **vlan filter SERVER1\_MAP vlan-list 10**

## **VLAN** に適用されるルータ **ACL** と **VLAN** マップの設定例

ここでは、ルータ ACL および VLAN マップを VLAN に適用し、スイッチド パケット、ブリッ ジド パケット、ルーテッド パケット、およびマルチキャスト パケットを処理する例を示しま す。次の図ではそれぞれの宛先に転送されるパケットを示します。パケットのパスが VLAN マップや ACL を示す線と交差するポイントで、パケットを転送せずにドロップする可能性も あります。

#### 例:**ACL** およびスイッチド パケット

図 **6 :** スイッチド パケットへの **ACL** の適用

次の例に、VLAN内でスイッチングされるパケットにACLを適用する方法を示します。フォー ルバック ブリッジングによってルーティングまたは転送されず、VLAN 内でスイッチングさ れるパケットには、入力 VLAN の VLAN マップだけが適用されます。

![](_page_57_Figure_2.jpeg)

#### 例:**ACL** およびブリッジド パケット

#### 図 **<sup>7</sup> :** ブリッジド パケットへの **ACL** の適用

次の例に、フォールバック ブリッジド パケットに ACL を適用する方法を示します。ブリッジ ド パケットの場合は、入力 VLAN にレイヤ 2 ACL だけが適用されます。また、非 IP および非 ARP パケットだけがフォールバック ブリッジド パケットとなります。

![](_page_57_Figure_6.jpeg)

### 例:**ACL** およびルーテッド パケット

#### 図 **8 :** ルーテッド パケットへの **ACL** の適用

次の例に、ルーテッド パケットに ACL を適用する方法を示します。ACL は次の順番で適用さ れます。

- **1.** 入力 VLAN の VLAN マップ
- **2.** 入力ルータ ACL
- **3.** 出力ルータ ACL
- **4.** 出力 VLAN の VLAN マップ

![](_page_58_Figure_6.jpeg)

#### 例:**ACL** およびマルチキャスト パケット

#### 図 **9 :** マルチキャスト パケットへの **ACL** の適用

次の例に、IPマルチキャスト用に複製されたパケットにACLを適用する方法を示します。ルー ティングされるマルチキャストパケットには、2つの異なるフィルタが適用されます。1つは、 宛先が入力VLAN内の他のポートである場合に使用され、もう1つは、宛先がパケットのルー ティング先である別の VLAN 内にある場合に使用されます。パケットは複数の出力 VLAN に ルーティングされる場合がありますが、この場合は宛先 VLAN ごとに異なるルータ出力 ACL およびVLANマップが適用されます。最終的に、パケットは一部の出力VLAN内で許可され、 それ以外の VLAN で拒否されます。パケットのコピーが、許可された宛先に転送されます。 ただし、入力 VLAN マップによってパケットがドロップされる場合、パケットのコピーは宛 先に送信されません。

![](_page_59_Figure_2.jpeg)

# **IPv4** アクセス コントロール リストに関する機能情報

![](_page_59_Picture_148.jpeg)

I

![](_page_60_Picture_127.jpeg)

I

翻訳について

このドキュメントは、米国シスコ発行ドキュメントの参考和訳です。リンク情報につきましては 、日本語版掲載時点で、英語版にアップデートがあり、リンク先のページが移動/変更されている 場合がありますことをご了承ください。あくまでも参考和訳となりますので、正式な内容につい ては米国サイトのドキュメントを参照ください。